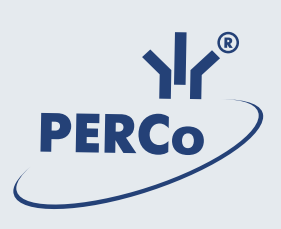

# **PERCo-KT02.3**

Электронная проходная

# Содержание

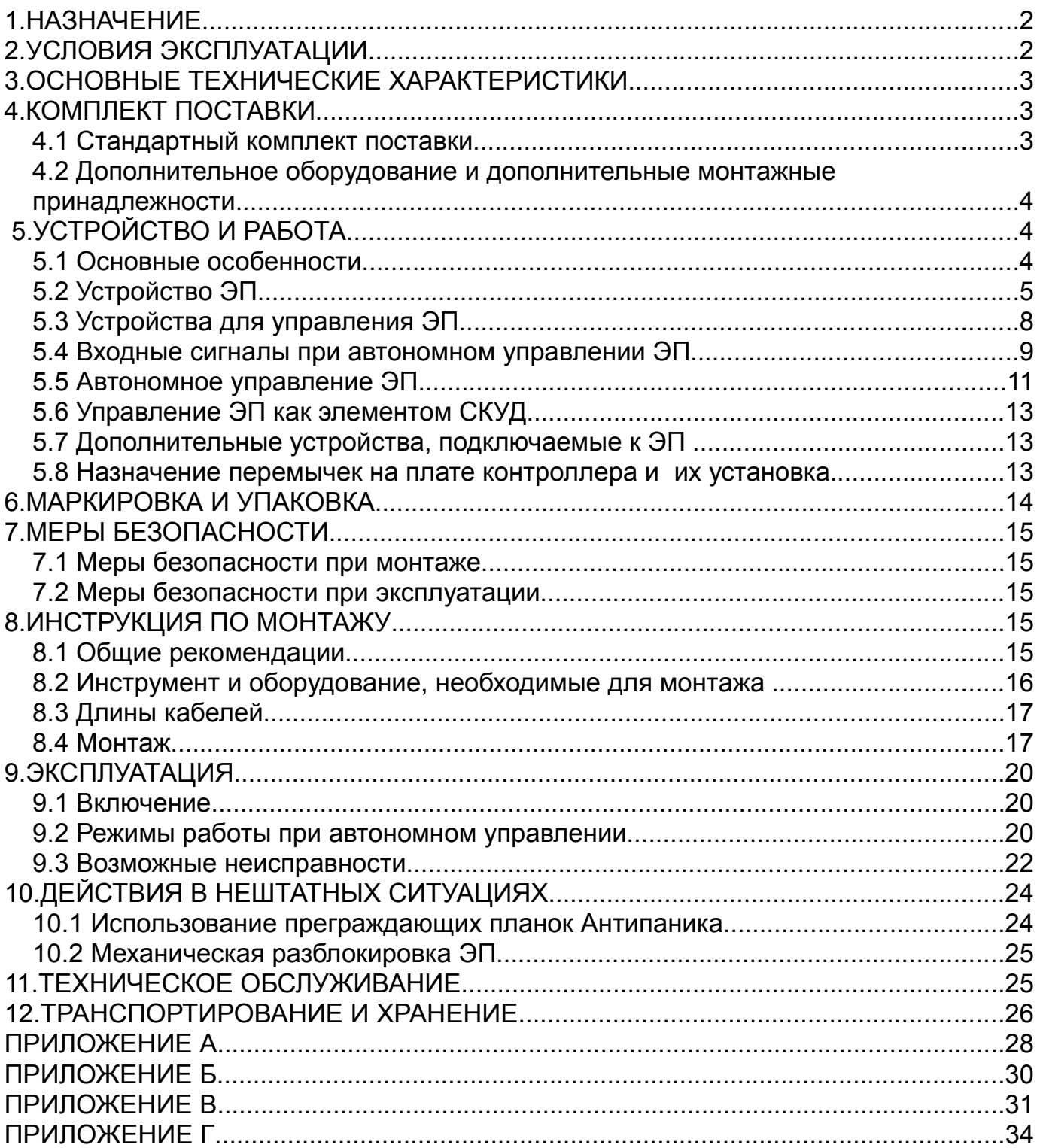

### *Уважаемые покупатели!*

*PERCo благодарит Вас за выбор электронной проходной нашего производства. Сделав этот выбор, Вы приобрели качественное изделие, которое при соблюдении правил монтажа и эксплуатации прослужит Вам долгие годы.*

**Руководство по эксплуатации электронной проходной** *PERCo-KT02.3*  (далее — *Руководство*) содержит сведения по транспортированию, хранению, монтажу, эксплуатации и техническому обслуживанию указанного изделия. Монтаж изделия должен проводиться лицами, полностью изучившими данное *Руководство*.

Принятые в *Руководстве* сокращения и условные обозначения:

- ЛВС локальная вычислительная сеть;
- ПО программное обеспечение;
- СКУД система контроля и управления доступом;
- ЭП электронная проходная.

# **1.НАЗНАЧЕНИЕ**

1.1 **Электронная проходная** *PERCo-KT02.3* (далее — ЭП) предназначена для организации прохода на объект по бесконтактным картам доступа форматов HID и EM-Marine по принципу «свой / чужой» с сохранением событий в энергонезависимой памяти и получения отчетов о перемещениях персонала.

1.2 Количество ЭП на контрольно-пропускном пункте объекта, необходимое для обеспечения быстрого и удобного прохода людей, следует определять, исходя из пропускной способности ЭП (см. ниже раздел 3), и с учётом следующих рекомендаций Изготовителя:

– при численности работающих на объекте в одну смену не более *500* человек и при пиковой нагрузке, не превышающей пропускную способность ЭП, рекомендуется устанавливать одну ЭП;

– при численности работающих на объекте в одну смену более *500* человек или при пиковой нагрузке, превышающей пропускную способность ЭП, рекомендуется устанавливать пропорционально большее количество ЭП, работающих под управлением программного обеспечения Единой системы *PERCo-S-20*.

1.3 При работе в составе *PERCo-S-20* ЭП поддерживает все возможности СКУД *PERCo-S-20 (*режимы доступа, временные и прочие характеристики).

1.4 При работе в составе *PERCo-S-20* к ЭП может подключаться до 8 шт. контроллеров замка PERCo-CL201.

# **2.УСЛОВИЯ ЭКСПЛУАТАЦИИ**

2.1 ЭП по устойчивости к воздействию климатических факторов соответствует условиям УХЛ 4 по ГОСТ 15150-69 (для эксплуатации в помещениях с искусственно регулируемыми климатическими условиями).

2.2 Эксплуатация ЭП разрешается при температуре окружающего воздуха от плюс *1* до плюс *40°С* и относительной влажности воздуха до *80%* при *25°С*.

# **3.ОСНОВНЫЕ ТЕХНИЧЕСКИЕ ХАРАКТЕРИСТИКИ**

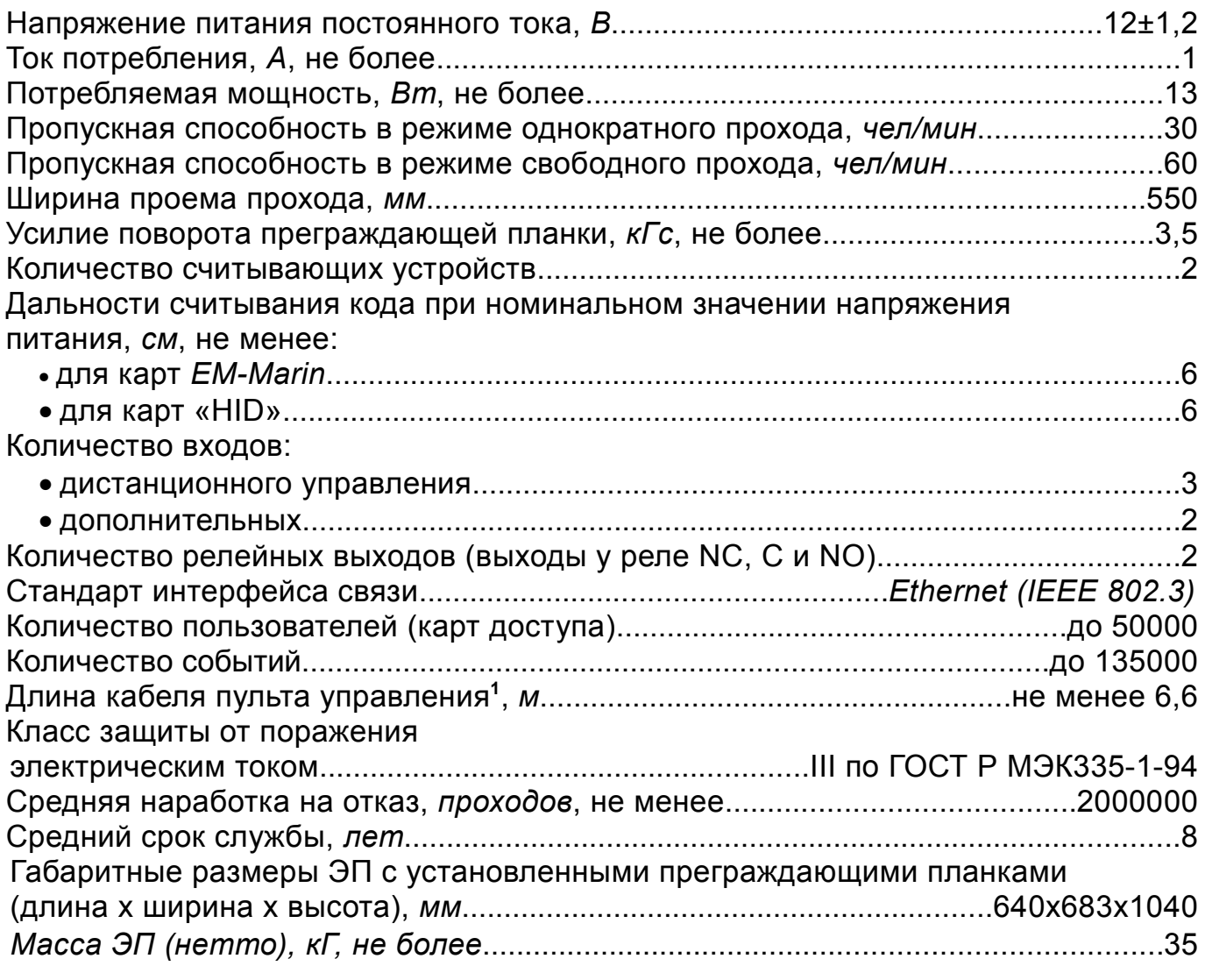

# **4.КОМПЛЕКТ ПОСТАВКИ**

# **4.1 Стандартный комплект поставки**

# **Основное оборудование:**

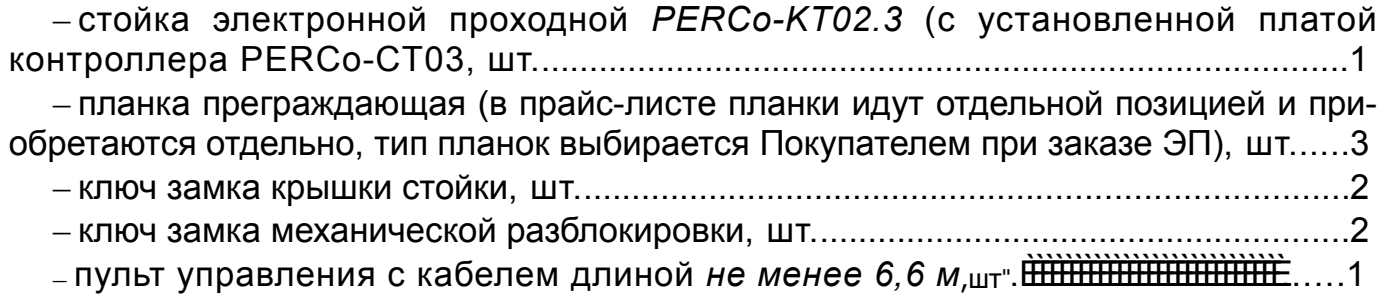

<span id="page-3-0"></span><sup>1</sup> Максимальная длина кабеля пульта управления *50 м* (поставляется под заказ).

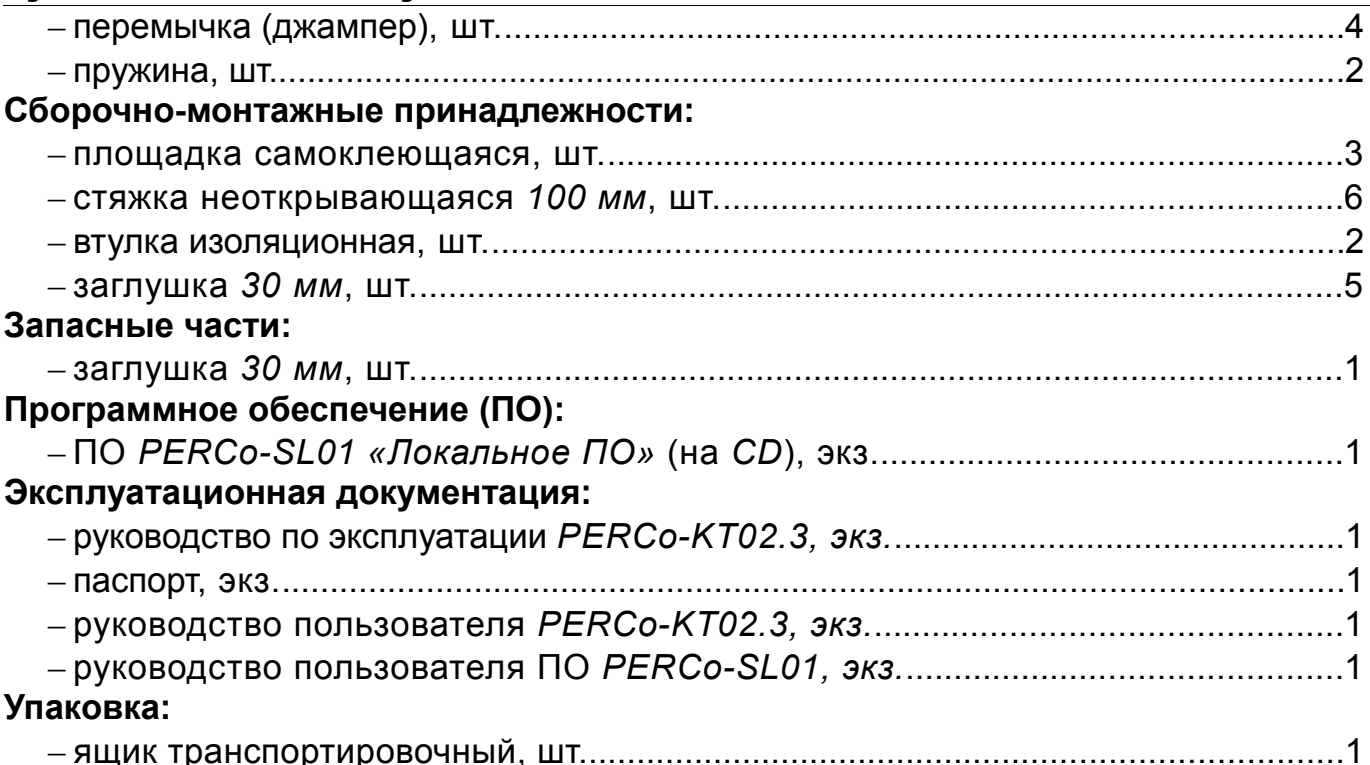

# **4.2 Дополнительное оборудование и дополнительные монтажные принадлежности**

В дополнение к стандартному комплекту поставки по отдельному заказу может быть поставлено дополнительное оборудование и дополнительные монтажные принадлежности.

4.2.2 Дополнительное оборудование:

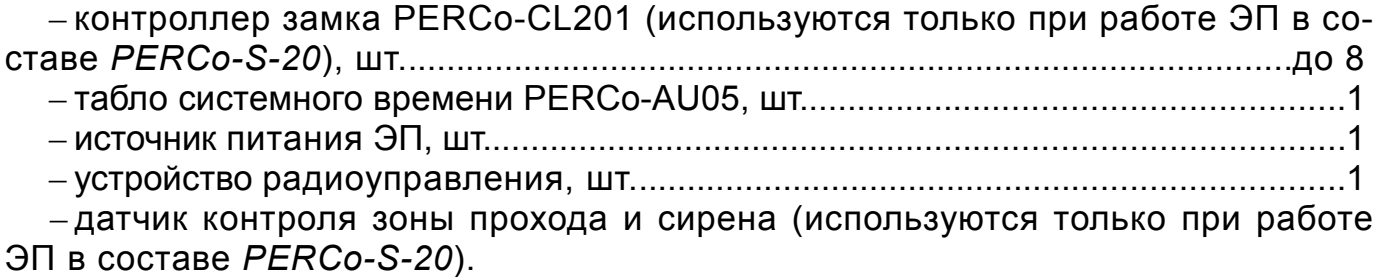

4.2.3 Дополнительные монтажные принадлежности:

– анкер *PFG IR 10-15* (фирма *«SORMAT»*, Финляндия), шт...................................4

**Примечание** – Технические данные дополнительного оборудования приведены в эксплуатационной документации, поставляемой с указанным оборудованием.

# **5.УСТРОЙСТВО И РАБОТА**

# **5.1 Основные особенности**

– П может работать как автономно — при управлении от пульта управления или устройства радиоуправления, так и в качестве элемента СКУД — при управлении от считывателей (при поднесении к ним карт доступа) или от компьютера при подключении к ЛВС по *Ethernet (IEEE 802.3)*.

– На ЭП подается безопасное для человека напряжение питания — не более *14 В*.

– Низкое энергопотребление — не более *15 Вт*.

– При выключении питания оба направления прохода остаются в том состоянии, в котором они были на момент выключения: закрытом, если данное направление было закрыто на момент выключения, или в открытом, если данное направление было открыто на момент выключения.

– Механизм доворота обеспечивает автоматический доворот преграждающих планок до исходного положения после каждого прохода.

– Демпфирующее устройство обеспечивает плавную бесшумную работу стойки ЭП.

– В стойке ЭП установлены оптические датчики контроля поворота преграждающих планок, позволяющие корректно фиксировать факт прохода.

– В стойку ЭП встроен замок механической разблокировки, позволяющий в случае необходимости разблокировать ее с помощью ключа (обеспечить свободный поворот преграждающих планок).

– При установке в ряд нескольких ЭП их стойки формируют зону прохода, позволяя обойтись без установки дополнительных ограждений.

– На торцах стойки расположены блоки индикации с мнемоническими индикаторами.

– Считыватели бесконтактных карт установлены внутри стойки.

– Зоны работы считывателей находятся в зонах размещения блоков индикации.

# **5.2 Устройство ЭП**

5.2.1 Устройство ЭП показано на рисунке 1. Номера позиций в тексте *Руководства* указаны в соответствии с рисунком 1. Габаритные размеры ЭП показаны на рисунке 2. ЭП состоит из стойки со встроенными контроллером и двумя считывателями, трёх преграждающих планок и пульта управления (см. рисунок 1, позиции 1-3, 5 и 9).

Стойка крепится к полу четырьмя анкерами через отверстия в основании (2). Внутри стойки расположен узел вращения, состоящий из устройства доворота (толкатель, пружины и ролик), механизма управления с оптическими датчиками поворота преграждающих планок и блокирующим устройством, а также замка механической разблокировки (7). Кроме того, на узле вращения установлен поворотный механизм, в состав которого входят: демпфирующее устройство, кольцо контрольное и планшайба; места крепления преграждающих планок к поворотному механизму закрываются крышкой (6). После каждого прохода человека через ЭП преграждающие планки автоматически доворачиваются до исходного положения.

Доступ к внутренним элементам стойки осуществляется через крышку (3), которая является съемной; при работе ЭП замок крышки (4) закрыт.

5.2.2 Для информирования о текущем состоянии ЭП на обоих торцах стойки расположены блоки индикации (8), под каждым из которых, внутри стойки, находится встроенный считыватель для считывания карт доступа.

Блок индикации имеет три мнемонических индикатора:

• зелёный индикатор разрешения прохода;

- жёлтый индикатор ожидания прохода (ожидания предъявления карты);
- красный индикатор запрета прохода.

5.2.3 Внутри стойки расположена плата контроллера *PERCo-CT03,* к которой кабелями (10), (11) и (12) подключаются соответственно пульт управления, источник питания<sup>[\\*](#page-6-0)</sup> и устройство радиоуправления<sup>\*</sup> (при его использовании); подключение производится в соответствии со схемой подключения ЭП и дополнительного оборудования (см. рисунок А.1 Приложения А).

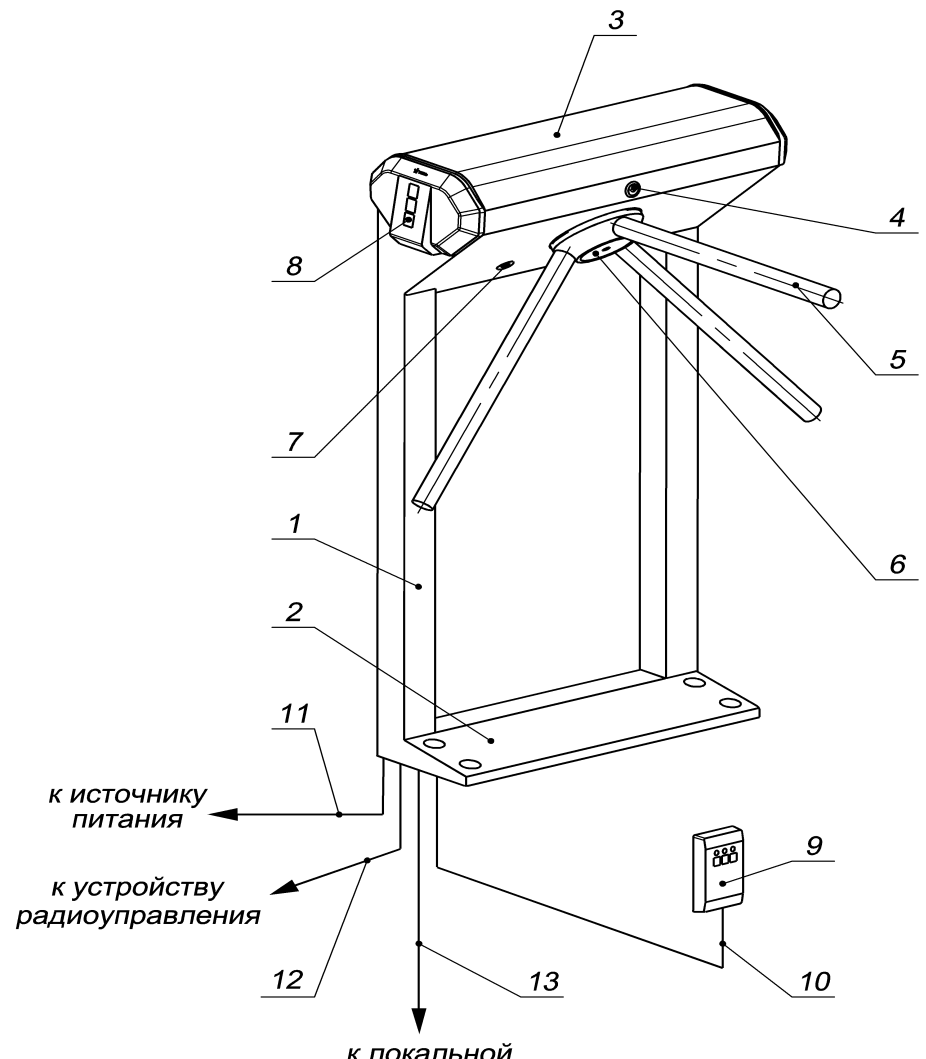

к локальной вычислительной сети

# **Рисунок 1 – Устройство ЭП:**

*– стандартный комплект поставки:*

1 — каркас; 2 — основание; 3 — крышка; позиции 1-3 образуют стойку; 4 — замок крышки; 5 — планка преграждающая, 6 — крышка, закрывающая места крепления преграждающих планок; 7 — замок механической разблокировки; 8 — блок индикации; 9 — пульт управления; 10 — кабель пульта управления;

*– не входят в стандартный комплект поставки:*

11 — кабель питания; 12 — кабель устройства радиоуправления;

13 — кабель подключения к локальной вычислительной сети.

<span id="page-6-0"></span>Данное оборудование не входит в стандартный комплект поставки ЭП.

# Электронная проходнаяPERCo-КT02.3

5.2.4 Пульт управления выполнен в виде небольшого настольного прибора в корпусе из ударопрочного АБС пластика и предназначен для задания и индикации режимов работы при ручном управлении ЭП. Пульт управления подключается к плате *PERCo-CT03* гибким многожильным кабелем (10) через клеммную колодку *"ХТ2"* (см. рисунок 3).

На лицевой панели пульта управления расположены три кнопки для задания режимов работы ЭП. Над кнопками расположены индикаторы. *Средняя* кнопка (далее — кнопка *"Запрет прохода"*) предназначена для переключения ЭП в режим *"Запрет прохода"*. *Левая* и *правая* кнопки (далее — кнопки *"Разрешение прохода"*) предназначены для разблокировки ЭП в выбранном направлении. Изменить ориентацию пульта управления относительно установки стойки ЭП (если на месте установки стойка обращена к оператору не лицевой, а тыльной стороной) можно, поменяв местами провода от пульта управления, подключаемые на контакты *DUA* и *DUB*, а также *Led A* и *Led B* соответственно (рисунок 3 и рисунок А.1 Приложения А).

5.2.5 На плате контроллера *PERCo-CT03* (рисунок 3) расположены:

– разъем *"X2" (Control)* для подключения механизма управления (с помощью кабеля турникета подключается к разъему *"X1"* механизма управления);

– клеммная колодка *"XT1"* для подключения дополнительных входов (используется только при работе в составе *PERCo-S-20*);

– клеммная колодка *"XT2"* для подключения пульта управления / устройства радиоуправления;

– клеммная колодка *"XT3"* для подключения считывателей бесконтактных карт;

– клеммная колодка *"XT4"* для подключения источника питания;

– клеммная колодка *"XT7"* для подключения дополнительных выходов (используется только при работе в составе *PERCo-S-20*);

– разъем *S1* для подключения ЛВС по *Ethernet (IEEE 802.3)*;

– разъёмы *ХР1* и *ХР3.1 - ХР3.3* для установки перемычек.

5.2.6 Электропитание ЭП осуществляется по кабелю питания (11). В качестве источника питания рекомендуется использовать источник постоянного тока с линейной стабилизацией напряжения и амплитудой пульсаций на выходе не более *50 мВ*.

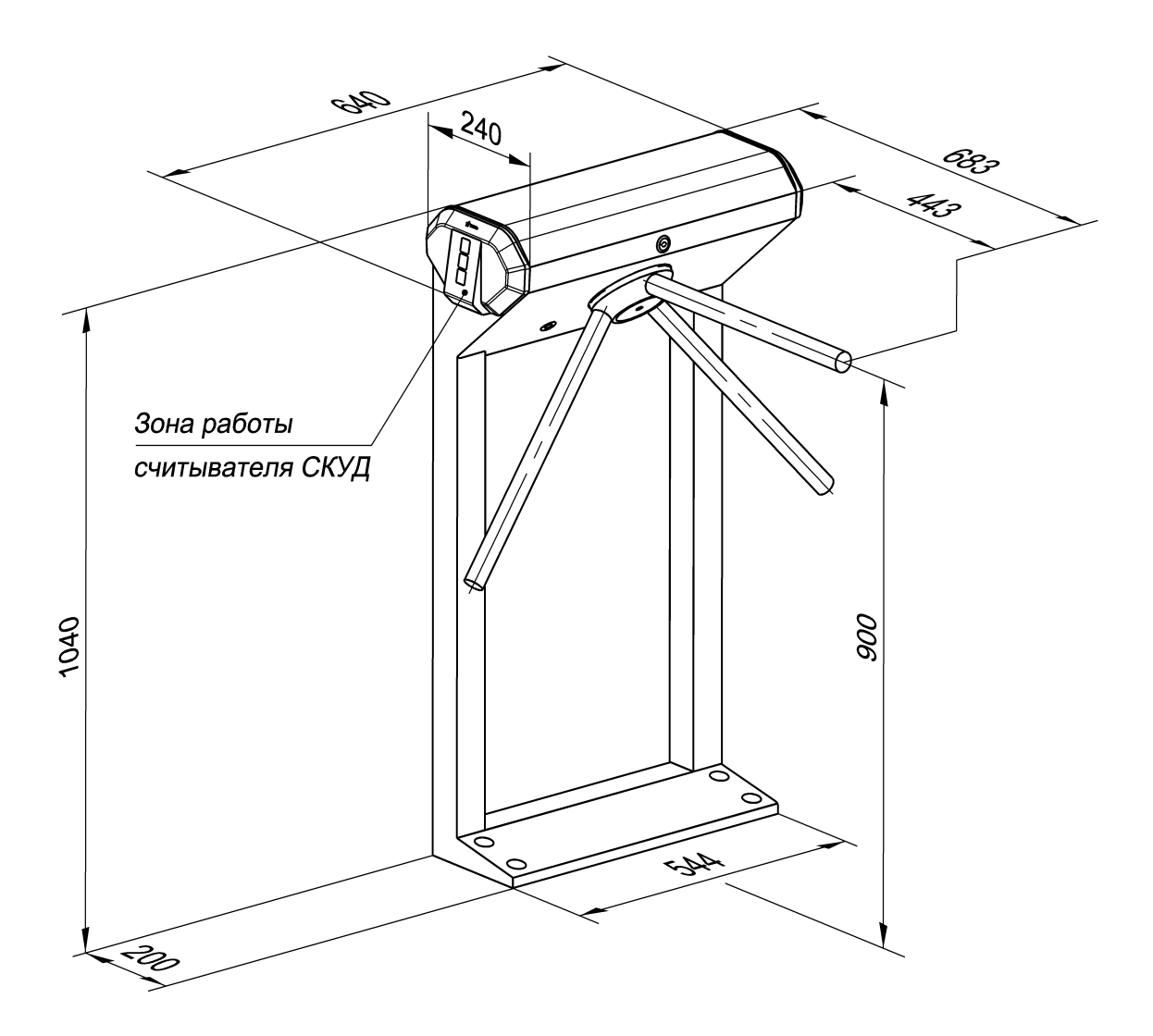

**Рисунок 2 — Габаритные размеры ЭП**

# **5.3 Устройства для управления ЭП**

5.3.1 Управление ЭП может осуществляться как автономно (с помощью автономных устройств), так и от СКУД (при этом ЭП является элементом СКУД):

5.3.1.1 автономно с помощью следующих устройств:

– пульта управления;

– устройства радиоуправления;

Указанные автономные устройства могут быть подключены к ЭП:

– одно из устройств в отдельности;

– оба вместе (параллельно).

*Примечание –* При параллельном подключении пульта управления и устройства радиоуправления возможны случаи наложения сигналов управления от них друг на друга. В этом случае реакция ЭП будет соответствовать реакции на образовавшуюся комбинацию входных сигналов (см. Приложение Б).

- 5.3.1.2 как элемент СКУД с помощью следующих устройств:
- считывателей (при поднесении карт доступа);
- компьютера при подключении к ЛВС по Ethernet (IEEE 802.3).

*Примечание –* При одновременном приходе команд управления от автономных устройств и элементов СКУД будет выполняться команда с более высоким приоритетом (показаны по уменьшению приоритета): команда от считывателя от компьютера — от автономного устройства.

5.3.2 Подключение указанных в п. 5.3.1 автономных устройств производится с помощью кабелей (10) и (12) к соответствующим клеммным колодкам "XT2" и "XT4" платы PERCo-CT03 (рисунок 3) в соответствии со схемой подключения (рисунок А.1 Приложения А).

5.3.3 Пульт управления подключается к контактам GND, DUA, DUSt, DUB, Led A, Led St, Led B и Buzzer клеммной колодки "XT2".

5.3.4 Устройство радиоуправления подключается к контактам DUA, DUSt и DUB клеммной колодки "XT2". Питание устройства радиоуправления подключается к контакту +12V клеммной колодки "XT4".

5.3.5 Для принятия извещений от дополнительного оборудования его выходы подключаются к контактам GND, In1 и In2 клеммной колодки "XT1" (используется только при работе в составе PERCo-S-20).

5.3.6 Управление дополнительным оборудованием осуществляется при подключении его к контактам NO3(4), C3(4) и NC3(4) клеммной колодки "XT7" (используется только при работе в составе PERCo-S-20).

5.3.7 Обозначения установленных на плате PERCo-CT03 клеммных колодок и назначение их контактов показаны на рисунке 3 и на наклейке, аналогичной рисунку А.1 Приложения А, расположенной на внутренней поверхности крышки (3) (порядок снятия крышки указан в п. 6.1).

# **5.4 Входные сигналы при автономном управлении ЭП**

5.4.1 Микроконтроллер, установленный на плате PERCo-CT03, обрабатывает поступающие команды (отслеживает состояние контактов DUA, DUSt и DUB), следит за сигналами от оптических датчиков поворота преграждающих планок и на их основании формирует команды на механизм управления, а так же сигналы для индикации на пульте управления (Led A, Led DUSt и Led B).

5.4.2 Управление ЭП осуществляется подачей на контакты клеммной колодки "XT2" DUA, DUSt и DUB сигнала низкого уровня относительно контакта GND, при этом управляющим элементом могут быть нормально разомкнутый контакт реле или схема с открытым коллекторным выходом (см. рисунок 4).

*Примечание* — Для создания сигнала высокого уровня на всех входных контактах (DUA, DUSt и DUB) используются резисторы с сопротивлением 2 кОм, подключенные к шине питания + 3,3 В.

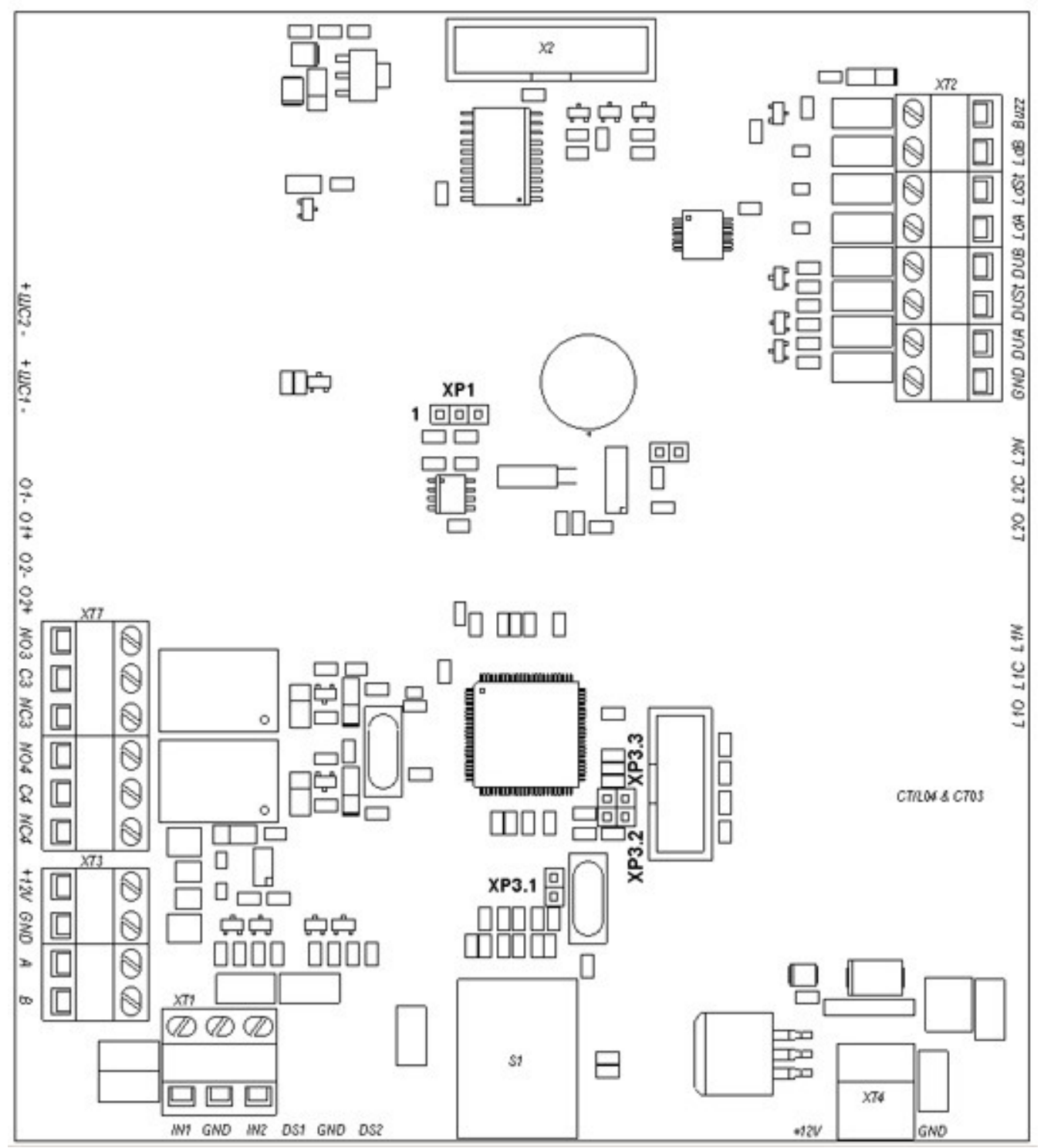

**Рисунок 3 — Плата контроллера** *PERCo-CТ03*

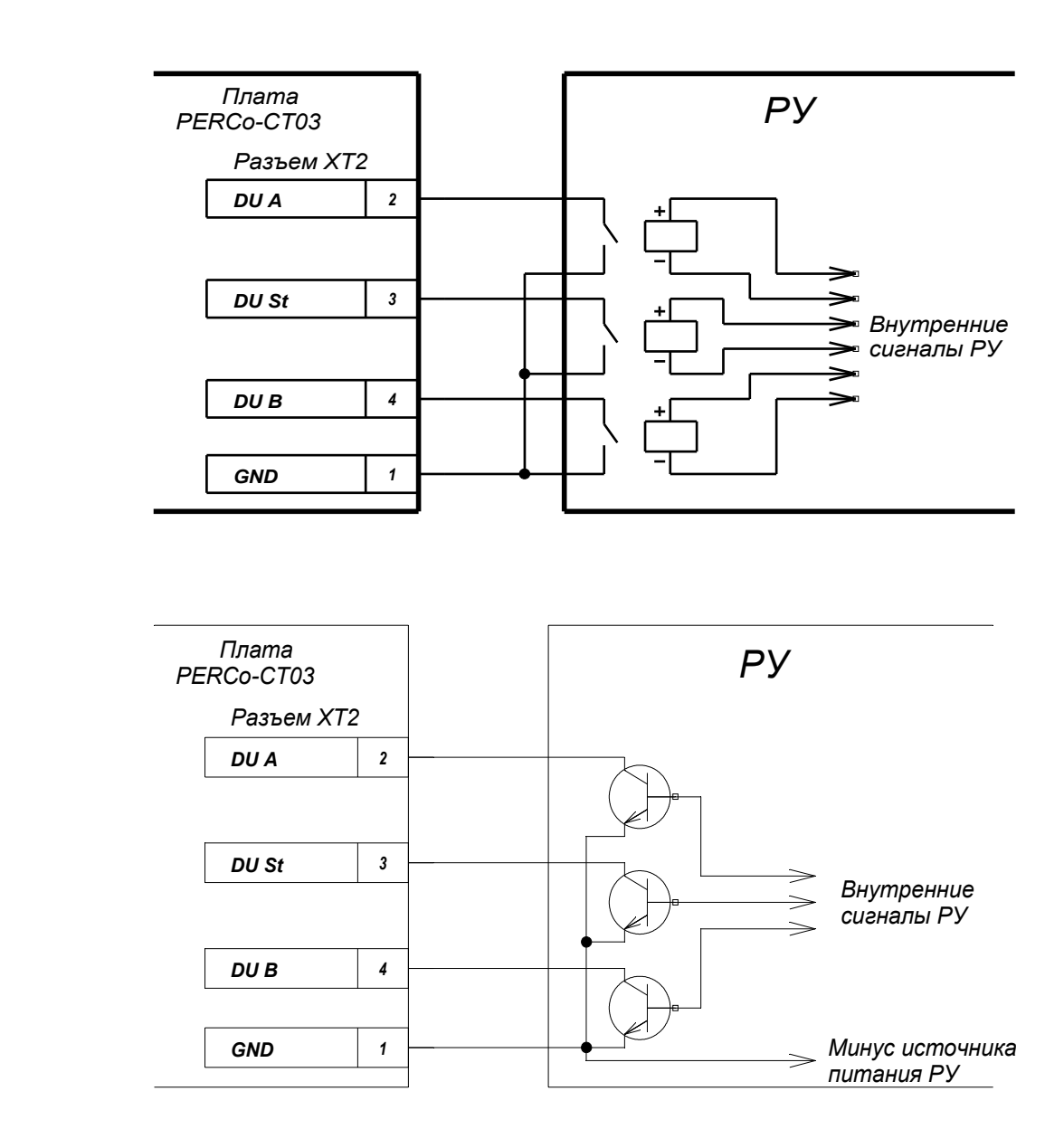

# **Рисунок 4 – Управляющие элементы устройства радиоуправления (РУ):** *а* **– нормально разомкнутый контакт реле;**

# *б* **– схема с открытым коллекторным выходом.**

5.4.3 Параметры всех входных и выходных сигналов приведены в Приложении В.

# **5.5 Автономное управление ЭП**

Автономное управление ЭП осуществляется подачей управляющего сигнала на входы платы PERCo-CT03. При этом время удержания в открытом состоянии устанавливается в ПО при конфигурации (при установке "по умолчанию" — 4 с) и не зависит от длительности управляющего сигнала (импульса).

Режимы работы ЭП при данном режиме управления приведены в таблице 1.

Алгоритм подачи управляющих сигналов при данном режиме управления приведен в Приложении Б.

*б)*

Длительность входного сигнала, при которой возможно изменение режима работы ЭП, должна быть не менее 100 мс.

5.5.1 Управление ЭП с помощью пульта управления

5.5.1.1 При нажатии кнопок на пульте управления (кнопка "Запрет прохода" и две кнопки, соответствующие направлениям прохода — "Разрешение прохода") происходит замыкание соответствующего контакта DUA, DUSt и DUB с контактом GND (т.е. формирование сигнала низкого уровня относительно контакта GND).

5.5.1.2 Логика работы ЭП при однократном проходе в направлении А(В):

5.5.1.2.1 При нажатии на пульте управления кнопки, соответствующей разрешению прохода в направлении А(В), происходит замыкание контакта DUA(В) с контактом GND (т.е. формирование сигнала низкого уровня на контакте DUA(В) относительно контакта GND).

5.5.1.2.2 Микроконтроллер, установленный на плате PERCo-CT03, обрабатывает поступившую команду и формирует команду на механизм управления, который открывает проход в направлении А(В) (поднимает верхний (нижний) край шпонки).

5.5.1.2.3 Микроконтроллер следит за состоянием оптических датчиков поворота преграждающих планок, которые при повороте преграждающих планок активизируются / нормализуются в определенной последовательности, и отсчитывает время, прошедшее с момента нажатия на пульте управления кнопки, соответствующей разрешению прохода в направлении А(В).

5.5.1.2.4 При повороте преграждающих планок на 67° микроконтроллер фиксирует проход в данном направлении.

5.5.1.2.5 После поворота преграждающих планок на 67°, либо по истечении времени удержания в открытом состоянии с момента нажатия на пульте управления кнопки, соответствующей разрешению прохода в направлении А(В), микроконтроллер формирует команду на механизм управления, который закрывает проход в направлении А(В) (опускает верхний (нижний) край шпонки). С этого момента контроллер может выполнять следующую команду в данном направлении.

5.5.1.2.6 При возвращении преграждающих планок к исходному положению (поворот преграждающих планок на 112°) микроконтроллер фиксирует возвращение стойки ЭП в исходное положение.

5.5.1.3 Отличие для режима «Свободный проход»: в данном режиме команда, описанная в п. 5.5.1.2.5, не формируется, и проход в данном направлении\_ остается открытым.

5.5.2 Управление ЭП с помощью устройства радиоуправления\*

5.5.2.1 Управление ЭП с помощью устройства радиоуправления аналогично управлению от пульта управления.

5.5.2.2 Кнопки на брелоке устройства радиоуправления выполняют те же функции, что и на пульте управления.

5.5.2.3 Инструкция по подключению и работе устройства радиоуправления прилагается в комплекте с этим устройством.

# **5.6 Управление ЭП как элементом СКУД**

5.6.1 Управление ЭП как элементом СКУД возможно от считывателей (при поднесении карт доступа) и от компьютера при подключении к ЛВС по Ethernet (IEEE 802.3).

5.6.2 Управление от считывателей (при поднесении карт доступа) может производиться после конфигурации и занесения карт доступа в ПО и позволяет организовать контроль прохода на объект по принципу «свой / чужой» с сохранением событий в энергонезависимой памяти.

5.6.3 Управление от компьютера при подключении к ЛВС по Ethernet (IEEE 802.3) осуществляется согласно Руководства пользователя на соответствующие модули ПО.

# **5.7 Дополнительные устройства[\\*](#page-13-0) , подключаемые к ЭП**

5.7.1 К ЭП дополнительно могут быть подключены табло системного времени PERCo-AU05, датчик контроля зоны прохода и сирена.

5.7.2. Подключение табло системного времени PERCo-AU05 производится согласно РЭ на него.

5.7.3 Подключение датчика контроля зоны прохода производится к клеммной колодке "XT1", а сирены — к клеммной колодке "XT7" платы PERCo-CT03 (расположение клеммных колодок показано на рисунке 3).

Внимание! Установка датчика контроля зоны прохода непосредственно на стойке ЭП производится только на предприятии-изготовителе.

5.7.4 При работе в составе PERCo-S-20 к ЭП дополнительно могут быть подключены контроллеры замка PERCo-CL201 (до 8 шт.).

# **5.8 Назначение перемычек на плате контроллера и их установка**

5.8.1 На плате встроенного в ЭП контроллера имеется **разъём** *ХР1* (рисунок 3), предназначенный для выбора способа работы системы (ручное или динамическое распределение *IP*-адресов) и возврата к заводским установкам (со сбросом пароля). Данные действия производятся путём установки на разъём перемычки, входящей в комплект поставки ЭП.

Возможны следующие варианты:

– ручное распределение *IP*-адресов — перемычка на разъёме **отсутствует**;

– динамическое распределение *IP*-адресов — перемычка установлена на контакты 1-2 (положение *IP MODE* );

– возврат к заводским установкам — перемычка установлена на контакты 2- 3 (положение *IP DEFAULT*).

5.8.2 **При отсутствии** перемычки на разъёме *IP*-адрес контроллера, а также, при необходимости, *IP*-адрес шлюза и маска подсети в составе системы задаются на этапе её конфигурации *вручную* администратором сети. При этом после включения питания ЭП контроллер начнёт работать с *текущими* пользовательскими установками (при поставке ЭП они соответствуют заводским установкам). При изменении указанных параметров контроллер примет *новые* пользовательские уста-

<span id="page-13-0"></span>Данное оборудование не входит в стандартный комплект поставки ЭП.

новки без переключения питания, оборвав все текущие соединения со старыми установками (если такие соединения были открыты).

5.8.3 При установке перемычки в положение *IP MODE IP*-адрес контроллера, а также, при необходимости, *IP*-адрес шлюза и маска подсети в составе системы задаются на этапе её конфигурации *посредством протокола DHCP* при работе ЭП в сетях с динамическим распределением *IP*-адресов. При этом положении перемычки после включения питания ЭП контроллер запросит у *DHCP*-сервера пользовательские установки указанных параметров и, если они были заданы, попытается с ними работать. Если пользовательские установки не были заданы, или работать с ними невозможно (отказ *DHCP*-сервера в продлении установок), то контроллер получит от *DHCP*-сервера *новые* установки, начнёт работать с ними и в дальнейшем сохранит их как пользовательские.

5.8.4 При установке перемычки в положение *IP DEFAULT* после включения питания ЭП контроллер начнёт работать с *заводскими* установками своего *IP*-адреса, *IP*-адреса шлюза и маски подсети (см. Приложение В). При этом пользовательские установки указанных параметров, если они ранее были заданы, сохранятся. Кроме того контроллер сбросит пароль доступа к себе.

5.8.5 При поставке ЭП перемычка на разъёме *ХР1* отсутствует.

При необходимости, её установка может быть выполнена как на этапе монтажа ЭП, так и в процессе последующей эксплуатации.

Для установки перемычки на разъём *ХР1* или снятия её с разъёма выполните следующие действия:

– отключите питание ЭП;

– снимите крышку (3) (порядок снятия крышки указан в п. 6.1);

– установите перемычку на разъём ХР1 в необходимое положение (см. п.п. 5.8.1, 5.8.3 и 5.8.4) или снимите её с разъёма (см. п. 5.8.2); установку и снятие перемычки рекомендуется производить с использованием пинцета через специальное отверстие в крышке контроллера;

– установите в рабочее положение крышку (3).

5.8.6 На плате встроенного в ЭП контроллера имеются **разъёмы** *ХР3.1 — ХР3.3* (рисунок 3). Данные разъемы используются только при работе в составе *PERCo-S-20* (см. Приложение В). При поставке перемычки на разъемах не установлены.

# **6.МАРКИРОВКА И УПАКОВКА**

6.1 ЭП имеет маркировку в виде этикетки. Этикетка расположена внутри на задней стенке стойки. Для доступа к этикетке необходимо снять крышку (3).

Чтобы снять крышку выполните следующие действия:

– отключите источник питания ЭП;

– вставьте ключ в замок крышки (4);

– поверните ключ по часовой стрелке до упора (откройте замок, при этом механизм секретности замка выдвинется наружу вместе с ригелем);

– придерживая крышку одной рукой за заднюю кромку, другой рукой аккуратно поднимите её переднюю кромку, при этом крышка повернётся относительно внутренних зацепов, затем снимите её со стойки; при снятии крышки будьте внимательны, не повредите контроллер, расположенный под ней;

– уложите крышку на ровную устойчивую поверхность.

Установку крышки в рабочее положение производите с соблюдением указанных мер предосторожности. После установки закройте замок крышки, нажав на механизм секретности и утопив его в корпус до щелчка. При необходимости продолжения работы ЭП включите источник питания.

6.2 ЭП в стандартном комплекте поставки (см. подраздел 4.1) упакована в транспортировочный ящик, предохраняющий ее от повреждений во время транспортирования и хранения.

Габаритные размеры ящика (длина х ширина х высота) — *1120х720х350 мм*.

Масса ящика с ЭП в стандартном комплекте поставки (масса брутто),

не более — *42 кг*.

# **7.МЕРЫ БЕЗОПАСНОСТИ**

# **7.1 Меры безопасности при монтаже**

7.1.1 Монтаж ЭП должен проводиться лицами, полностью изучившими данное *Руководство*, с соблюдением общих правил выполнения электротехнических и монтажных работ.

7.1.2 При выполнении монтажных работ:

– **все работы производите только при выключенном и отключённом от сети источнике питания;**

– используйте только исправные инструменты;

– при установке стойки ЭП до её закрепления будьте особенно внимательны и аккуратны, предохраняйте её от падения;

– перед первым включением ЭП убедитесь в том, что её монтаж и все подключения выполнены правильно.

7.1.3 Монтаж источника питания следует проводить с соблюдением мер безопасности, приведённых в его эксплуатационной документации.

# **7.2 Меры безопасности при эксплуатации**

7.2.1 При эксплуатации ЭП необходимо соблюдать общие правила безопасности при использовании электрических установок.

# 7.2.2 **Запрещается эксплуатировать ЭП:**

– в условиях, не соответствующих требованиям раздела 2;

– при напряжении питания, отличающемся от указанного в разделе 3.

7.2.3 Источник питания следует эксплуатировать с соблюдением мер безопасности, приведённых в его эксплуатационной документации.

# **8.ИНСТРУКЦИЯ ПО МОНТАЖУ**

# **8.1 Общие рекомендации**

При монтаже рекомендуется:

– устанавливать стойку ЭП на прочные и ровные бетонные (не ниже марки 400,

группа прочности В22,5), каменные и т.п. основания, имеющие толщину не менее 150 мм;

– выровнять площадку так, чтобы точки крепления основания стойки лежали в одной горизонтальной плоскости (контролировать с помощью уровня);

– применять закладные фундаментные элементы (550х550х200мм) при установке стойки на менее прочное основание;

– производить разметку установочных отверстий в соответствии с рис. 6;

– при монтаже контролировать вертикальность положения стойки с помощью отвеса или уровня;

– монтаж ЭП выполнять силами не менее двух человек, имеющих квалификацию монтажника четвертого разряда и электрика четвертого разряда.

– организовать дополнительный аварийный выход;

– при организации зоны прохода через ЭП следует учитывать, что механизм доворота работает по следующему принципу:

– при повороте преграждающей планки на угол более 60° происходит её доворот в сторону направления движения;

– при повороте преграждающей планки на угол менее 60° происходит возврат преграждающей планки в сторону, обратную направлению движения (возврат в исходное положение).

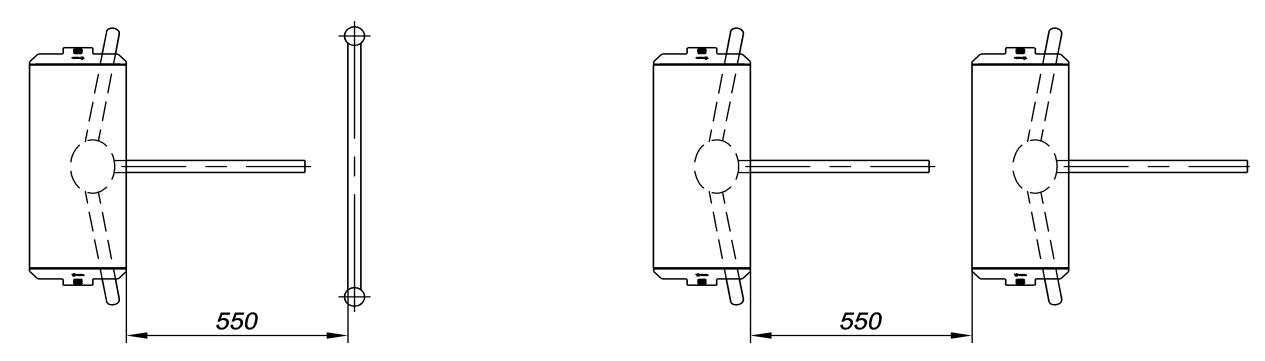

**Рисунок 5 — Рекомендации по организации зоны прохода**

*Примечание –* Величина угла, при котором начинается доворот преграждающей планки, может варьироваться в пределах *± 5°*. Для обеспечения регистрации проходов необходимо организовать зону прохода таким образом, чтобы при проходе через ЭП осуществлялся поворот преграждающих планок на угол не менее *70°* и соблюдалась рекомендуемая ширина зоны прохода (см. Рисунок 5).

# **8.2 Инструмент и оборудование, необходимые для монтажа**

- электроперфоратор мощностью 1,2-1,5 кВт;
- сверло твердосплавное -16 мм под анкеры;
- штроб для выполнения кабельного канала;
- отвертка с прямым шлицем №2;
- отвертка с прямым шлицем №5 (длина 150 мм);
- отвертка с крестообразным шлицем №2;
- ключи рожковые и торцовые: S17, S13, S10, S8, S7;
- уровень строительный;

# – рулетка 2 м.

*Примечание* - Допускается применение другого оборудования и мерительного инструмента, обеспечивающих требуемые параметры.

# **8.3 Длины кабелей**

Максимально допустимая длина кабеля от пульта управления / устройства радиоуправления — не более 50 метров.

Максимально допустимая длина кабеля от источника питания зависит от его сечения и должна быть:

– для кабеля с сечением 0,75 мм2 (AWG 18) — не более 10 метров;

– для кабеля с сечением 1,5 мм2 (AWG 16) — не более 30 метров.

# **8.4 Монтаж**

**Внимание! Предприятие-изготовитель не несет ответственности за ущерб, нанесенный в результате неправильного монтажа, и отклоняет любые претензии, если монтаж выполнен не в соответствии с указаниями, приводимыми в настоящем Руководстве по эксплуатации.**

8.4.1 Распакуйте ЭП, проверьте комплект поставки согласно её Паспорту.

8.4.2 Выполните на установочной поверхности в соответствии с рисунком 6 разметку отверстий для монтажа стойки. При необходимости прокладки кабелей под поверхностью пола подготовьте в полу кабельный канал, подходящий к зоне ввода этих кабелей в стойку ЭП. Подготовьте в полу отверстия под гильзы анкеров для крепления стойки ЭП. Установку и крепление стойки производите после прокладки всех кабелей в кабельном канале и внутри стойки. Схема прокладки кабелей в стойке и места расположения отверстий, в которые следует установить изоляционные втулки из комплекта поставки, показаны на рисунке 7.

8.4.3 Вставьте гильзы анкеров в выполненные отверстия так, чтобы они не выступали над поверхностью пола. Установите стойку на гильзы анкеров и закрепите её болтами М10.

8.4.4 Установите источник питания на отведенное для него место (порядок монтажа источника питания — см. Паспорт на него).

8.4.5 Снимите крышку турникета (3), открыв ключом замок (4, см. раздел 6).

8.4.6 Подключите кабель питания (11) к клеммной колодке "XT3" на плате PERCo-CT03. Подключите кабель (10) пульта управления (9) к клеммной колодке "XT2" на плате PERCo-CT03. Подключите, при необходимости, кабели от других устройств к соответствующим клеммным колодкам платы PERCo-CT03 (см. рисунок 3 и рисунок А.1 Приложения А). При необходимости установите на разъём *ХР1* перемычку (см. п. 5.8.5)

8.4.7 Проверьте правильность и надежность всех электрических подключений. При помощи площадок самоклеющихся и стяжек неоткрывающихся из комплекта поставки закрепите все кабели. После подключения всех кабелей и закрепления стойки на полу установите на место крышку (3) (см. раздел 6). Закройте заглушками *30 мм* из комплекта поставки четыре отверстия для анкерных болтов в основании (2) и вспомогательное отверстие для подводки кабе-

лей в нижней части каркаса (1) (если оно не используется).

8.4.8 Для установки в рабочее положение преграждающих планок снимите с поворотного механизма крышку (6), отвернув винт М4х25. Отверните болт М8х30, установленный на преграждающей планке (5). Установите преграждающую планку в соответствующее посадочное место и зафиксируйте болтом. Под головку болта установите пружинную шайбу. Затяжка болтов должна обеспечивать надежную фиксацию преграждающей планки (без люфта).

Повторите операции при установке остальных преграждающих планок.

8.4.9 Выберите способ задания IP-адреса, установив перемычки согласно п.5.8.

8.4.10 *Только при работе в составе PERCo-S-20* - выберите вариант конфигурации ЭП, установив перемычки согласно Таблицы В.1 Приложения В.

8.4.11 Установите в рабочее положение крышку (6), закрепив ее винтом. Проведите пробное включение ЭП согласно разделу 9.

По завершении монтажа ЭП готова к работе.

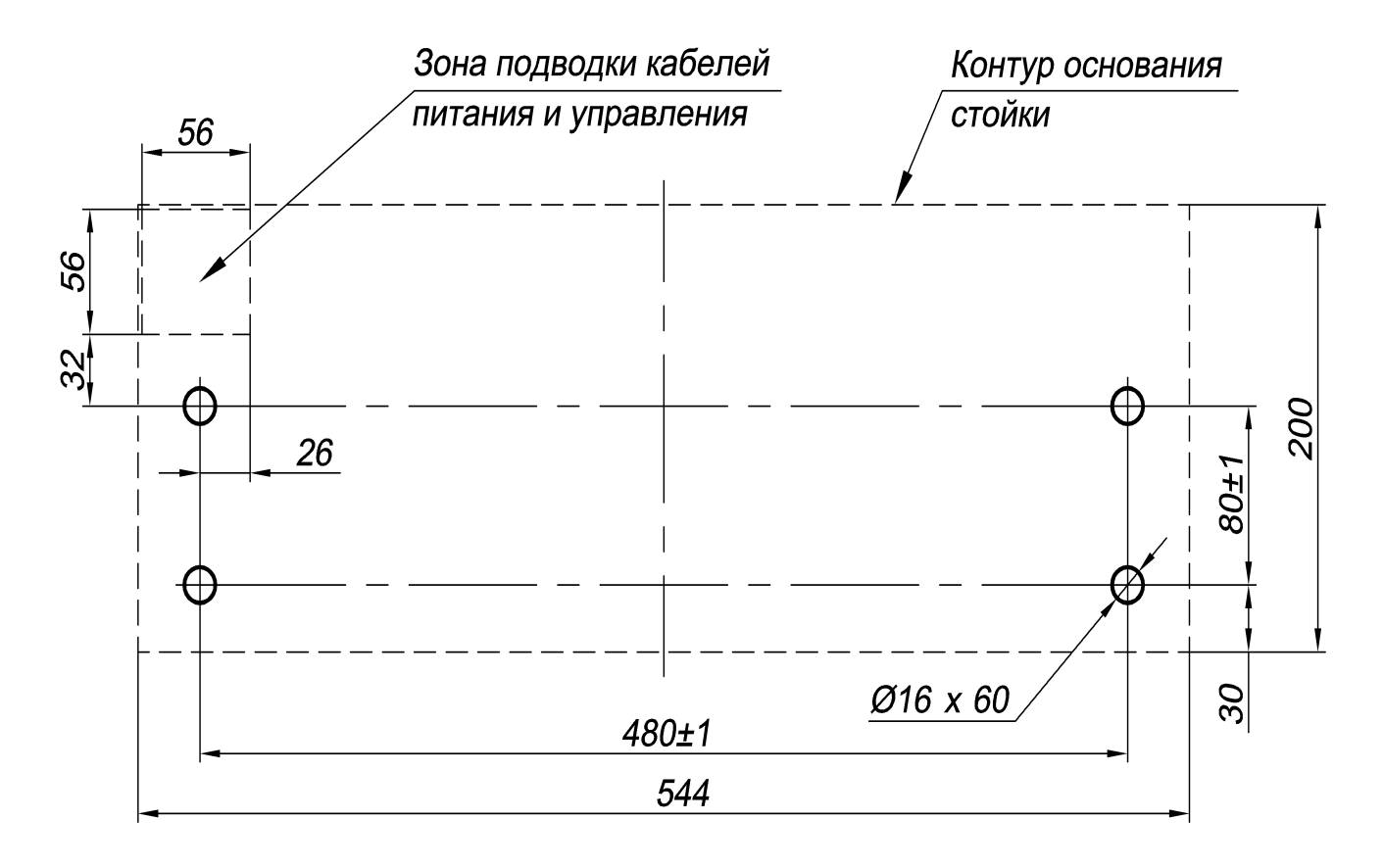

**Рисунок 6 — Схема разметки для установки стойки ЭП**

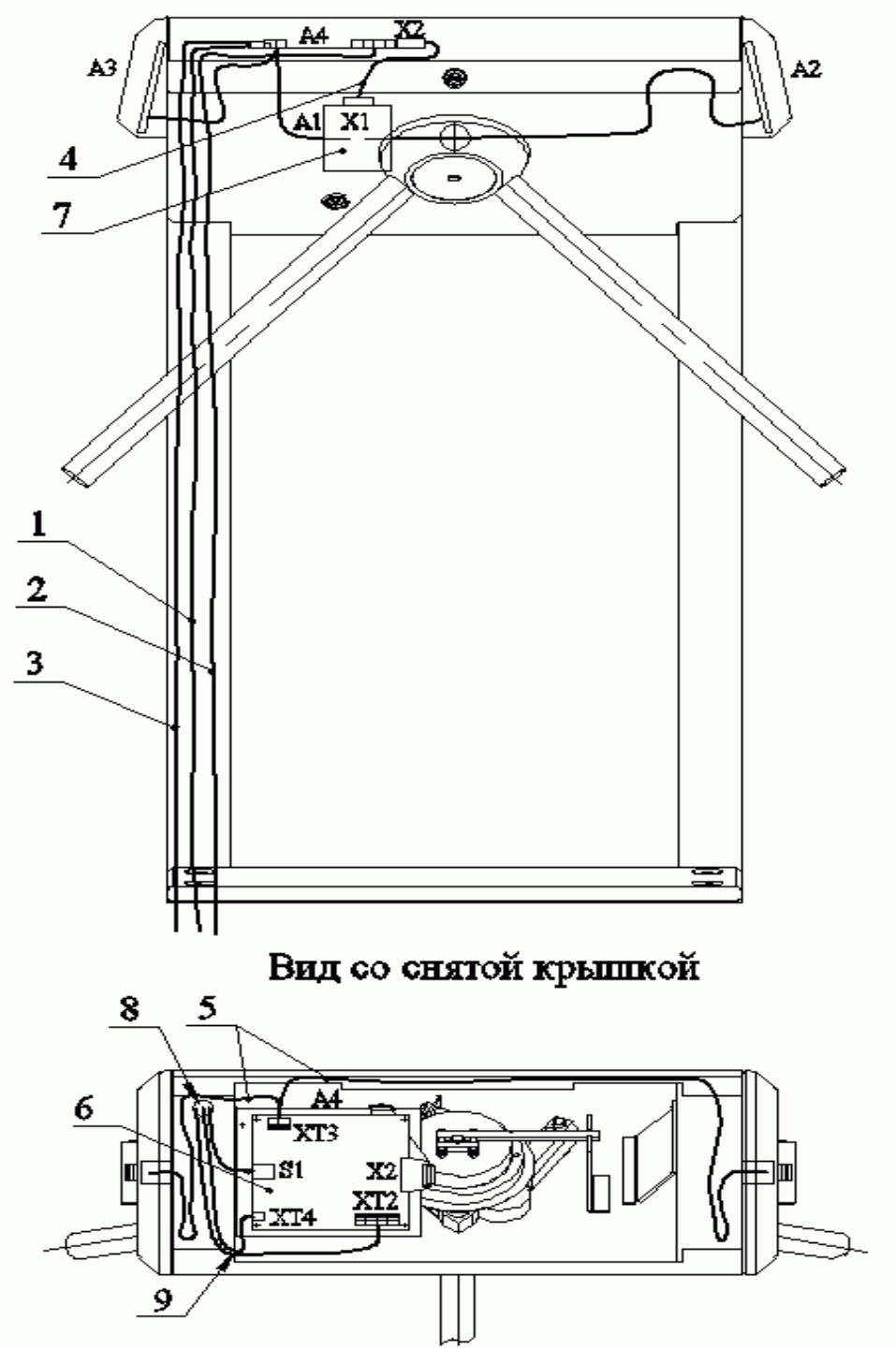

**Рисунок 7 — Схема прокладки кабелей в стойке ЭП**

1 — кабель питания; 2 — кабель от пульта управления / устройства радиоуправления; 3– кабель подключения к ЛВС по *Ethernet (IEEE 802.3)*; 4 — кабель турникета; 5 — кабели подключения считывателей; 6 — плата *PERCo-CT03*; 7 — механизм управления; 8 — место расположения отверстия для проводки кабелей, указанных в позициях 1-3; 9 — место расположения отверстия для проводки кабелей, указанных в позициях 1-2; при монтаже ЭП в отверстия, расположенные в местах 8 и 9, вставляются изоляционные втулки; позиционные обозначения А1-А4 – см. рисунок А.1 Приложения А.

# **9.1 Включение**

Убедитесь в правильности всех подключений (см. п.п. 8.4.6-8.4.7). Проверьте, что преграждающие планки находятся в исходном положении (зона прохода перекрыта преграждающей планкой). Проверьте, что замок механической разблокировки закрыт (ЭП механически заблокирована, см. п. 10.2).

Подключите источник питания к сети с напряжением и частотой, указанными в его паспорте.

Включите источник питания. На блоках индикации загорятся желтые (центральные) индикаторы, на пульте управления загорится красный индикатор над кнопкой *"Запрет прохода"*. ЭП готова к работе при автономном управлении.

# **9.2 Режимы работы при автономном управлении**

Задание режимов работы ЭП с пульта управления и их индикация осуществляется в соответствии с таблицей 1.

При этом:

– направления прохода независимы друг от друга, т.е. задание режима прохода в одном направлении не изменяет заданный режим прохода в другом направлении;

– режим *"Однократный проход в заданном направлении"* может быть изменен на режим свободного прохода в этом же направлении или режим *"Запрет прохода"*;

– режим *"Свободный проход в заданном направлении"* может быть изменен только на режим *"Запрет прохода".*

*Примечание* — Нажатие кнопки на пульте управления соответствует подаче на соответствующие контакты клеммной колодки "XT2" (DUA, DUB и DUSt) сигнала низкого уровня относительно контакта GND.

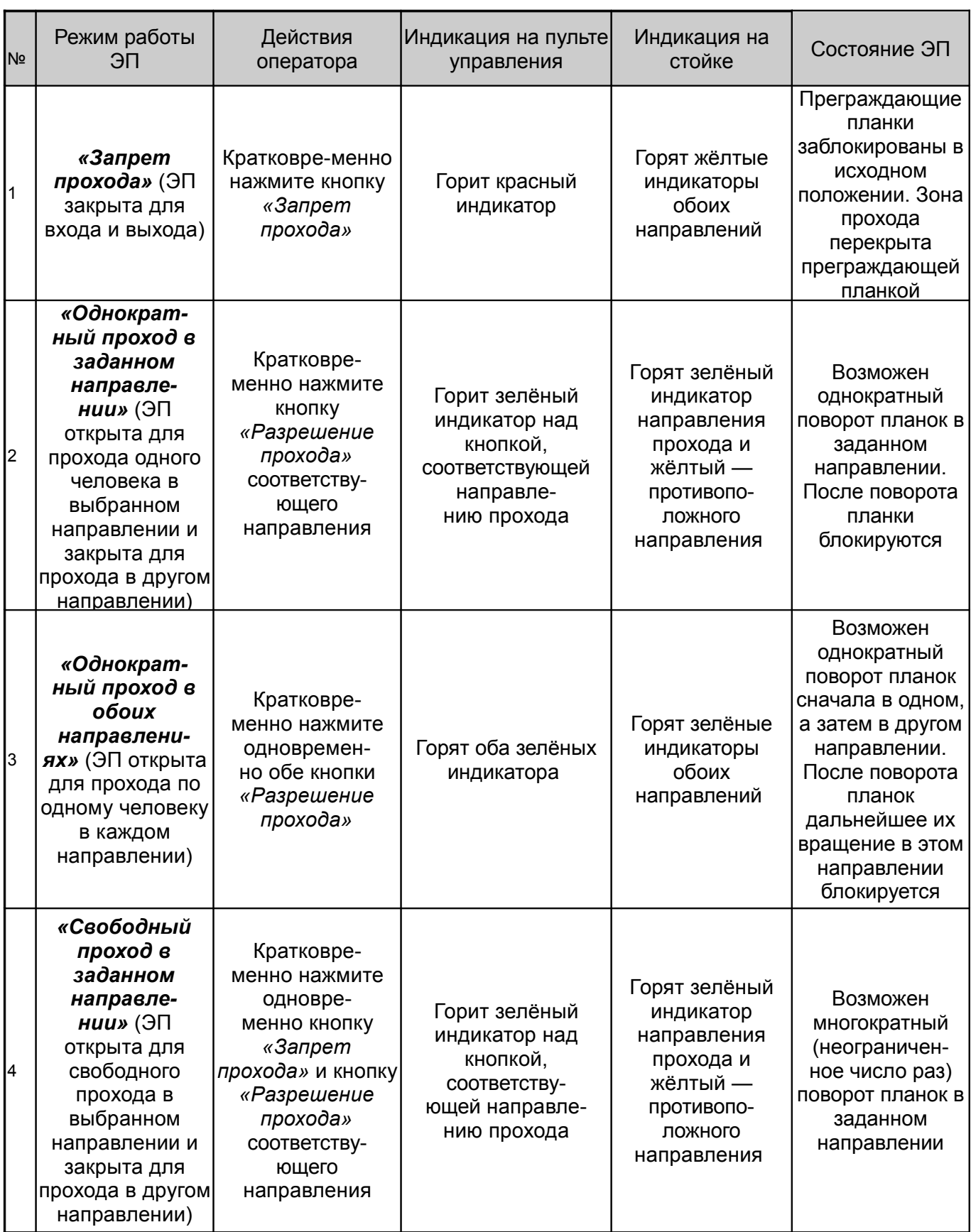

# **Режимы работы ЭП**

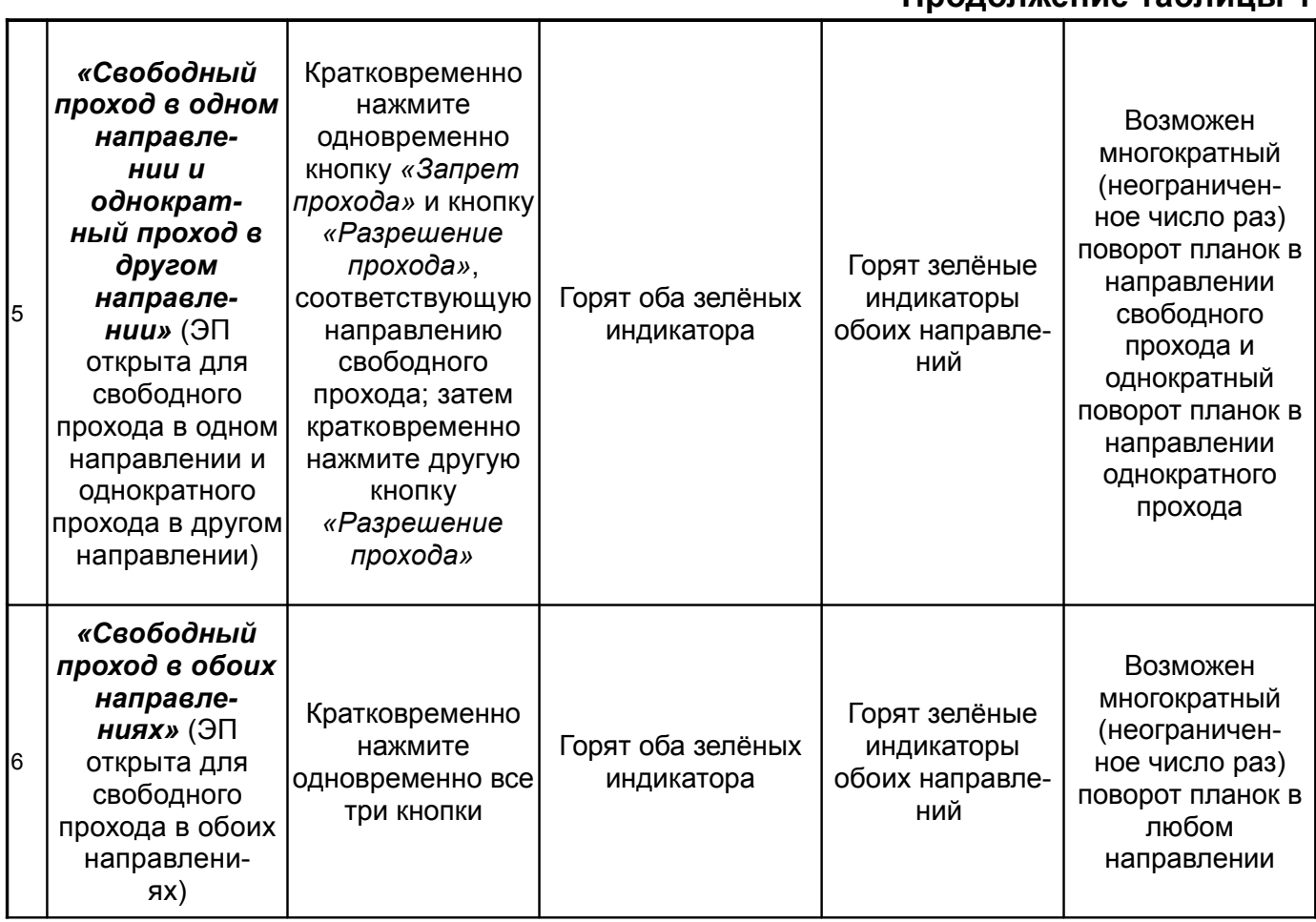

**Продолжение таблицы 1**

После включения источника питания исходное состояние ЭП — закрытое (при закрытом замке (7) механической разблокировки).

В режиме однократного прохода ЭП автоматически закроется после прохода человека в данном направлении. Если проход не выполнен в течение времени удержания в открытом состоянии (время удержания в открытом состоянии устанавливается от ПО при конфигурации (при установке "по умолчанию" — *4 с*), ЭП также автоматически закроется. При разрешении прохода в двух направлениях, после совершения прохода в одном направлении возобновляется отсчёт времени удержания в открытом состоянии для другого направления.

При предъявлении карты доступа, не внесенной в список, на блоке индикации со стороны предъявления загорается на *2 с* красный индикатор, включается звуковой сигнал, ЭП не разблокируется и через *2 с* переходит в исходное состояние.

# **9.3 Возможные неисправности**

Возможные неисправности, устранение которых производится покупателем, приведены ниже. Остальные возможные неисправности устраняются представителями предприятия-изготовителя.

# **ВОЗМОЖНЫЕ ВАРИАНТЫ НЕИСПРАВНОСТЕЙ:**

# **9.3.1** *Контроллер работает автономно, но не видится от ПО*

Данная неисправность может быть вызвана следующими причинами:

1. Неправильно введен пароль к данному контроллеру. Проверьте правильность введенного в ПО пароля.

2. Неисправности, связанные с компьютером (с ПО, с базами данных и т.п.).

Диагностика данной неисправности заключается в запуске команды ping 10.х.х.х (где 10.х.х.х — IP-адрес данного контроллера). Если данная команда проходит без ошибок, то неисправность либо в ПО, либо в настройках сети (неправильно выставлены шлюзы). Устранение неисправностей этого типа частично рассматривается в Приложении В общего Руководства по эксплуатации.

3. Неисправности, связанные с оборудованием ЛВС, находящимся между компьютером и контроллером (hub, switch и прочее сетевое оборудование, включая кабели связи).

Диагностика данной неисправности заключается в запуске команды ping 10.х.х.х (где 10.х.х.х — IP-адрес данного контроллера). Если данная команда не проходит, то неисправность либо в настройках сети, либо в неисправности промежуточного оборудования ЛВС, включая кабели связи, либо в контроллере (смотри следующий пункт). Устранение неисправностей этого типа частично рассматривается в Приложении В общего Руководства по эксплуатации.

4. Неисправности, связанные с контроллером (выход из строя элементов, обеспечивающих связь по интерфейсу Ethernet (IEEE 802.3)).

Для диагностики данной неисправности обратите внимание на два индикатора, установленные возле разъёма подключения к ЛВС (для этого необходимо снять крышку с ЭП):

- 1. LINK факт подключения (зеленый, горит контроллер видит подключение к ЛВС, не горит — контроллер не видит подключение к ЛВС);
- 2. АСТ факт обмена данными (красный, мигает контроллер видит обмен данными по ЛВС, не горит — контроллер не видит обмен данными по ЛВС).

Если контроллер не видит подключения к ЛВС, подключите его к кабелю, на котором работает другой контроллер или компьютер. Если контроллер не увидит подключение к ЛВС, либо связь с ним не восстанавливается, то этот контроллер необходимо прислать в ремонт.

# **9.3.2** *Контроллер не работает*

Перед проведением диагностики контроллера необходимо обеспечить к нему доступ. Снимите крышку (3) как описано в разделе 6 *Руководства*.

Для удобства проведения диагностики релейных выходов возле каждого реле установлены диагностические светодиоды. Факт срабатывания / отпускания реле можно определить по загоранию / гашению данных светодиодов.

Причинами неисправности контроллера могут быть:

• Ослабление крепления кабелей в клеммных колодках платы контроллера —

подтяните отверткой винты крепления кабелей.

• Неисправность источника питания контроллера — проверьте источник питания.

• Неисправность линий подключения к контроллеру различных устройств (считывателя, стойки ЭП, пульта управления, устройства радиоуправления, сирены и т.д.) — проверьте исправность линий подключения этих устройств.

• Неисправность подключенных к контроллеру различных устройств — проверьте исправность этих устройств.

• Выход из строя электро-радиоэлементов, установленных на плате контроллера — данный контроллер необходимо прислать в ремонт.

# **10.ДЕЙСТВИЯ В НЕШТАТНЫХ СИТУАЦИЯХ**

**Для экстренной эвакуации людей с территории предприятия в случае пожара, стихийных бедствий и других аварийных ситуаций необходимо предусмотреть аварийный выход. Таким выходом может служить, например, поворотная секция ограждения Антипаника.**

# **10.1 Использование преграждающих планок Антипаника**

Дополнительным аварийным выходом могут служить преграждающие планки *Антипаника*. Конструкция этих планок позволяет быстро организовать свободный проход без применения специальных средств или инструментов.

Для этого необходимо потянуть планку, перекрывающую зону прохода, в осевом направлении в сторону от стойки до высвобождения механизма поворота планки, и затем сложить планку, опустив ее вниз (см. рисунок 8).

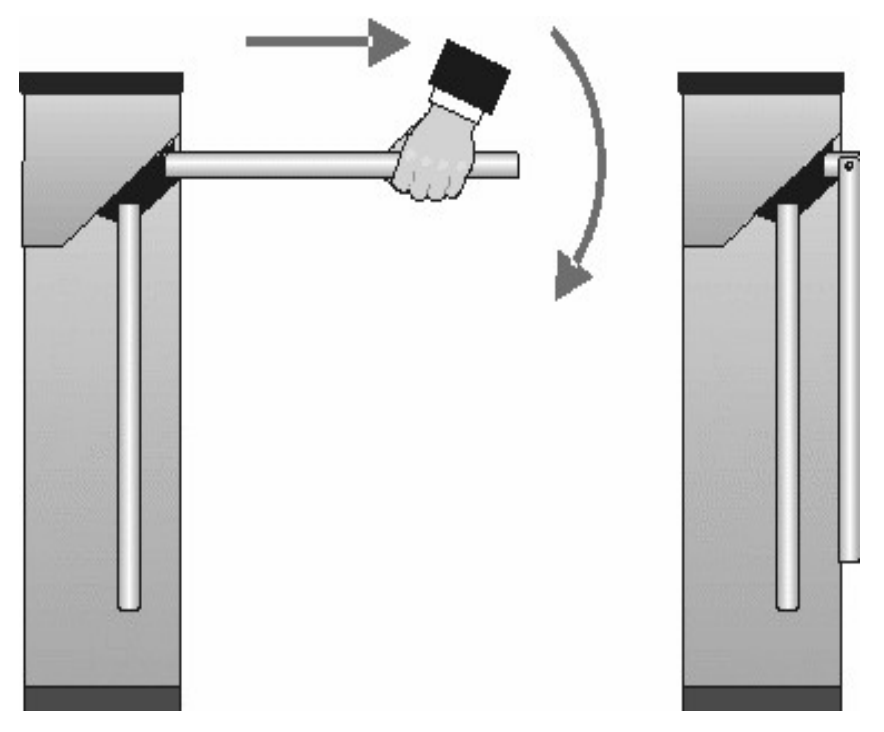

**Рисунок 8 — Использование преграждающих планок** *Антипаника*

### **10.2 Механическая разблокировка ЭП**

Функция механической разблокировки ЭП предназначена для разблокировки преграждающих планок в аварийной режиме, например, при выходе из строя источника питания.

Для механической разблокировки ЭП выполните следующие действия:

– вставьте ключ в замок механической разблокировки (7);

– поверните ключ *по часовой стрелке до упора* (откройте замок, при этом механизм секретности выдвинется из корпуса);

– убедитесь в том, что ЭП разблокирована, повернув рукой преграждающие планки на несколько оборотов в каждую сторону.

Механическая блокировка ЭП производится в следующем порядке:

– установите преграждающие планки в исходное положение;

– нажмите на механизм секретности замка механической разблокировки, утопив его в корпус до щелчка;

– убедитесь в том, что ЭП заблокирована, и преграждающие планки не вращаются ни в одну сторону.

# **11.ТЕХНИЧЕСКОЕ ОБСЛУЖИВАНИЕ**

11.1 В процессе эксплуатации ЭП необходимо проводить её техническое обслуживание (ТО). Периодичность планового ТО — один раз в год.

В случае возникновения неисправностей ТО следует проводить сразу после их устранения. Техническое обслуживание должен проводить квалифицированный механик, имеющий квалификацию не ниже третьего разряда и изучивший данное *Руководство*.

11.2 Порядок проведения ТО следующий:

– выключите источник питания;

– снимите крышку (3) в порядке, указанном в разделе 6;

– положите крышку на ровную устойчивую поверхность;

– осмотрите устройство доворота (толкатель, пружины и ролик), оптические датчики поворота преграждающих планок и демпфирующее устройство (см. рисунок 9);

– удалите чистой ветошью, смоченной спирто-бензиновой смесью, возможные загрязнения с поверхности кольца контрольного, находящегося в зазоре оптических датчиков поворота преграждающих планок; при очистке следите за тем, чтобы грязь не попала в рабочие зазоры обоих оптических датчиков поворота преграждающих планок;

– смажьте машинным маслом типа *И-20*:

– четыре втулки на устройстве доворота — две на оси вращения толкателя и две на оси крепления пружин, а также отверстия

– в деталях крепления пружин, по две - три капли масла в каждое место смазки (места смазки указаны на рисунке 9); не допускайте попадания смазки на поверхность кольца контрольного и на ролик;

– механизмы секретности замка механической разблокировки (7) и замка крышки (4) со стороны замочной скважины;

– проверьте надежность крепления кабелей в клеммных колодках платы контроллера *PERCo-CT03* и при необходимости подтяните отверткой винты их крепления;

– проверьте крепление преграждающих планок (5), для этого:

– отверните отверткой винт М4х25 крепления крышки (6) и снимите крышку;

– при необходимости подтяните торцовым ключом S13 болты М8х30 крепления преграждающих планок;

– установите крышку в рабочее положение и закрепите её винтом;

– снимите заглушки с отверстий для крепления стойки к полу и проверьте затяжку анкерных болтов, при необходимости торцовым ключом S17 подтяните их; установите заглушки;

– установите в рабочее положение крышку (3) (см. раздел 6); установка крышки не требует применения больших физических усилий, замок крышки запирается нажатием на механизм секретности без поворота ключа.

– проверьте работу ЭП согласно разделу 9 данного *Руководства.*

После завершения работ по техническому обслуживанию и проверок ЭП готова к дальнейшей эксплуатации.

При обнаружении во время ТО электронной проходной каких-либо дефектов её узлов, а также по истечении гарантийного срока её эксплуатации (см. *Паспорт*  ЭП) рекомендуется обратиться в ближайший сервисный центр *PERCo* (Приложение Г) за консультацией и для организации контрольного осмотра её узлов.

# **12.ТРАНСПОРТИРОВАНИЕ И ХРАНЕНИЕ**

12.1 ЭП в упаковке предприятия-изготовителя допускается транспортировать только закрытым транспортом (в железнодорожных вагонах, в контейнерах, в закрытых автомашинах, в трюмах, на самолетах и т.д.).

12.2 При транспортировании и хранении ящики со стойками ЭП допускается штабелировать в четыре ряда.

12.3 Хранение ЭП допускается в закрытых помещениях при температуре окружающего воздуха от минус *25* до плюс *40°С* и относительной влажности воздуха до *98%* при *25°С*.

12.4 После транспортирования и хранения ЭП при отрицательных температурах или при повышенной влажности воздуха перед началом монтажных работ её необходимо выдержать в упаковке не менее *24 ч* в климатических условиях, соответствующих условиям эксплуатации (см. раздел 2).

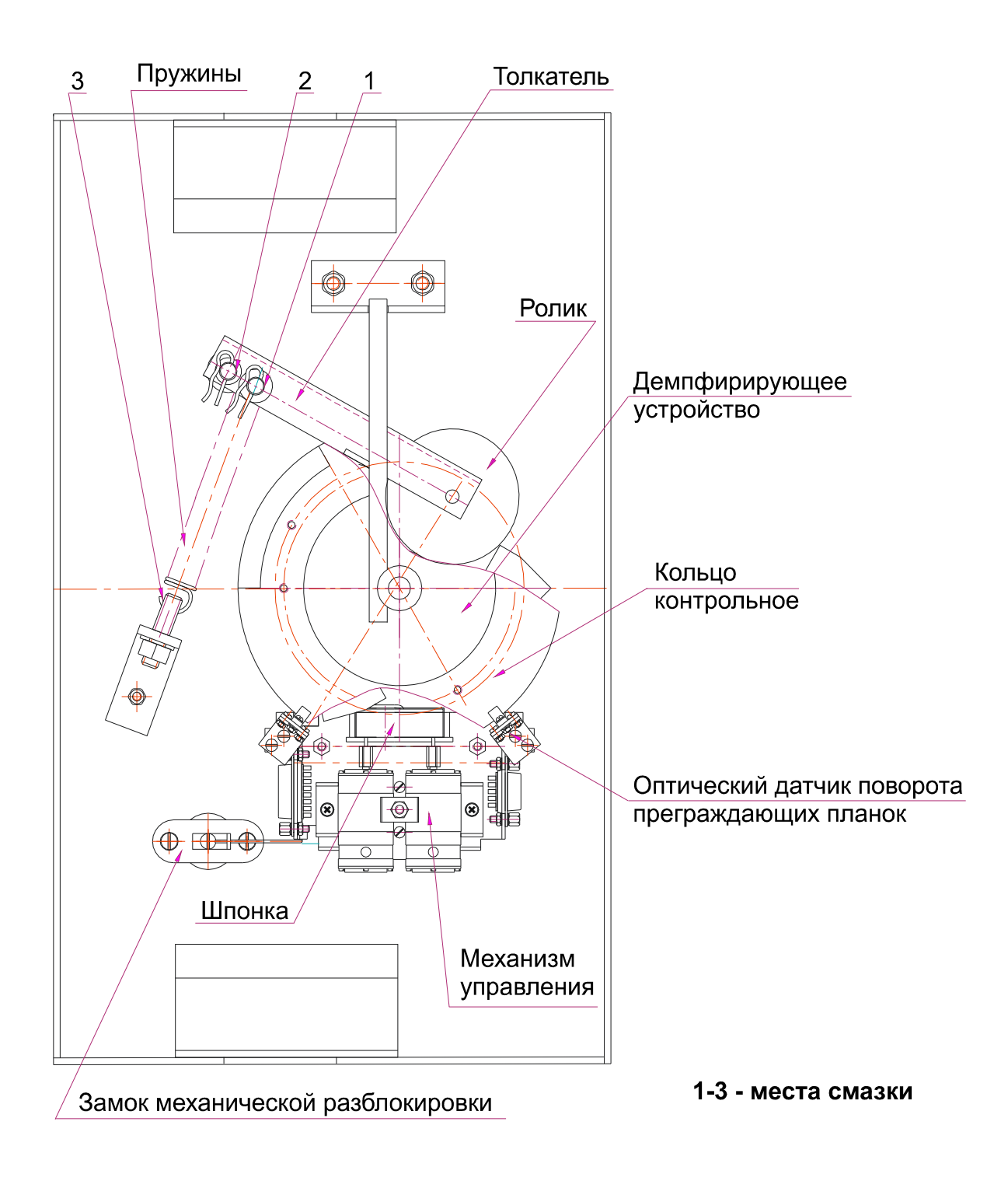

**Рисунок 9 — Расположение внутренних деталей и узлов стойки ЭП**

# **ПРИЛОЖЕНИЕ А**

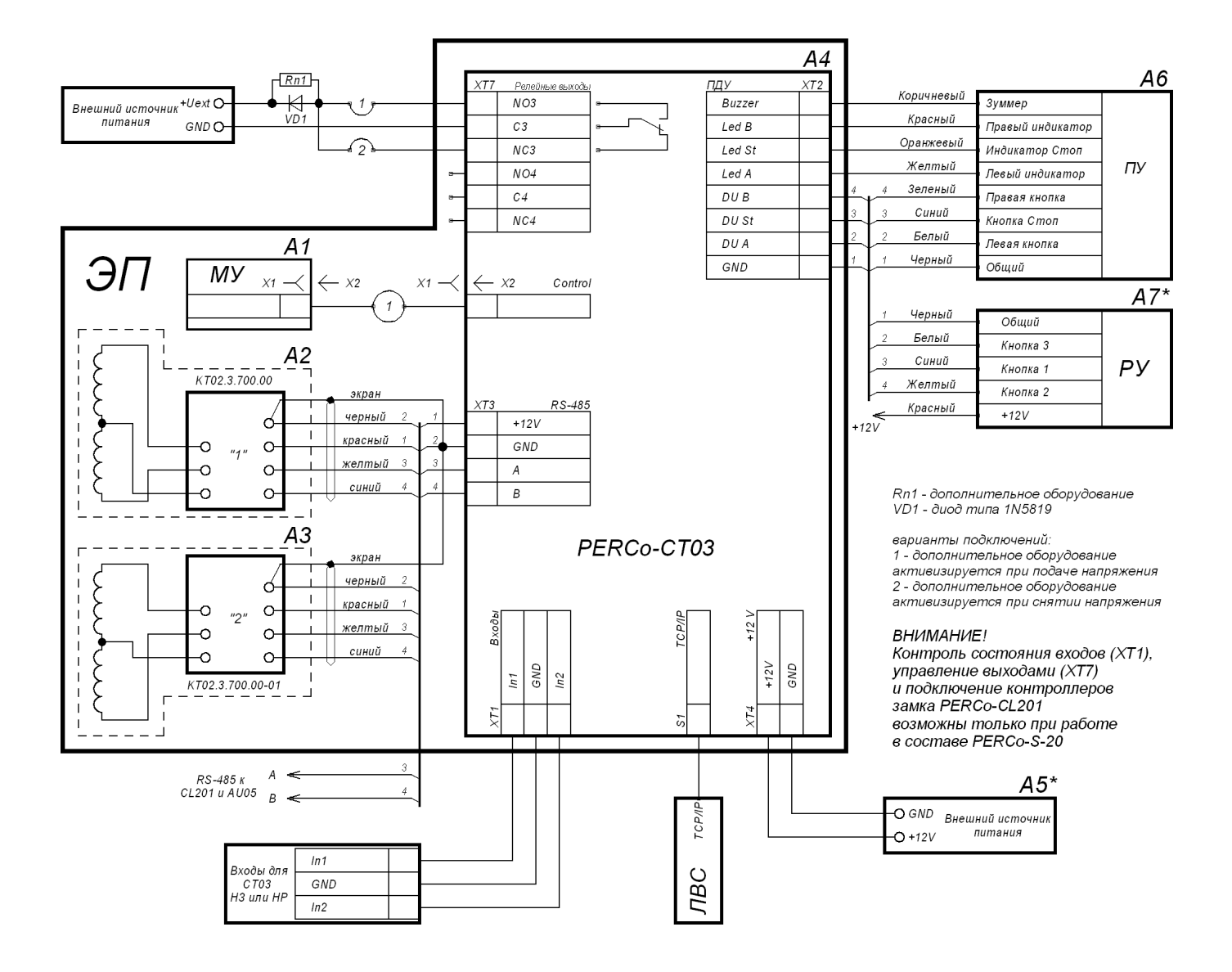

#### **СХЕМА ПОДКЛЮЧЕНИЯ ЭЛЕКТРОННОЙ ПРОХОДНОЙ И ДОПОЛНИТЕЛЬНОГО ОБОРУДОВАНИЯ**

**Рисунок А.1 — Схема подключения ЭП и дополнительного оборудования[\\*](#page-28-0)**

<span id="page-28-0"></span>Перечень элементов схемы приведён в таблице А.1.

# Электронная проходнаяPERCo-КT02.3

Перечень элементов схемы подключения ЭП и дополнительного оборудования

# **Таблица А.1**

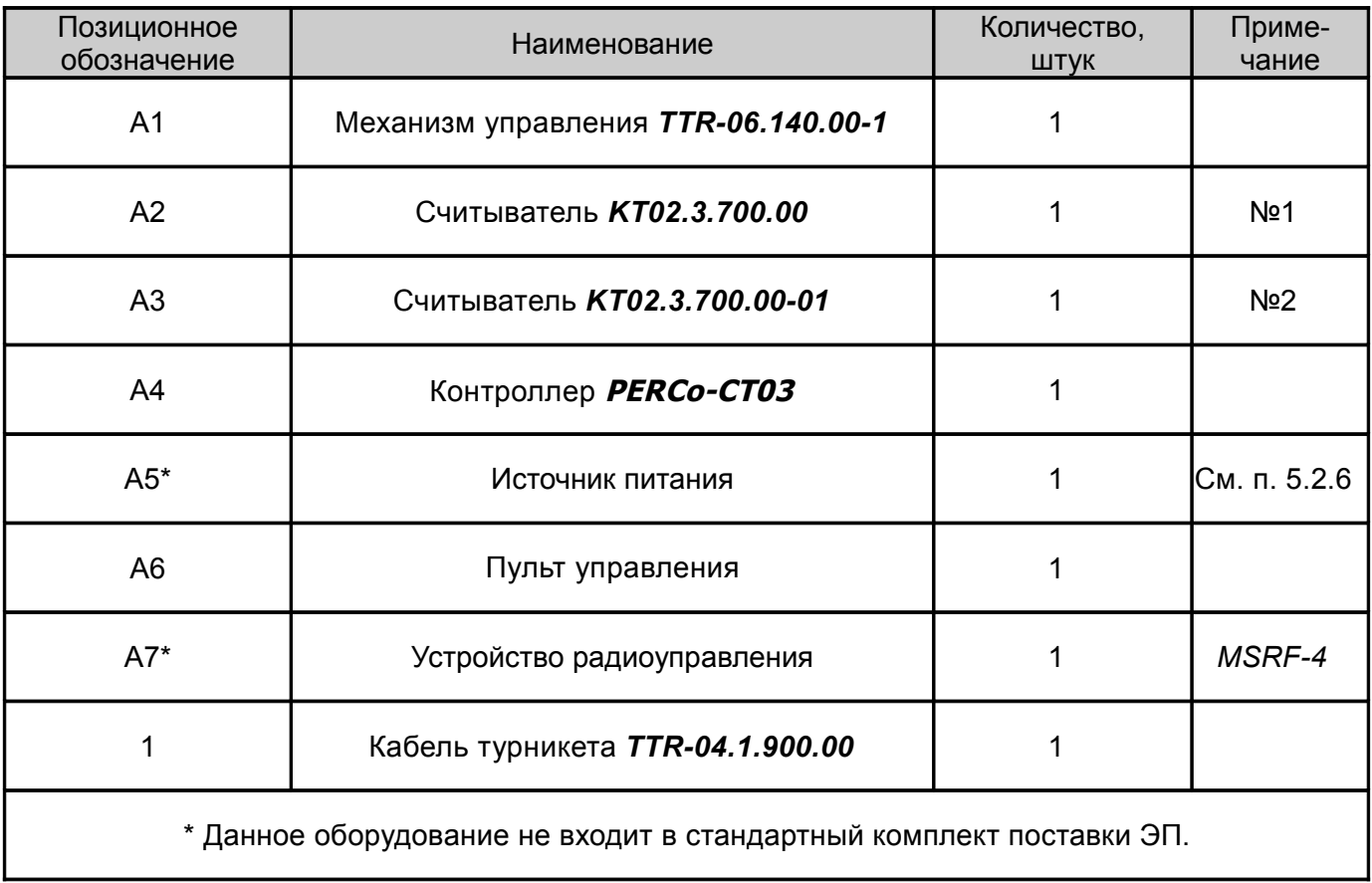

МУ — механизм управления;

ПУ — пульт управления;

РУ — устройство радиоуправления.

*Примечание* - У считывателя №2 перекушена перемычка «№ считывателя».

# **ПРИЛОЖЕНИЕ Б**

# **АЛГОРИТМ ПОДАЧИ УПРАВЛЯЮЩИХ СИГНАЛОВ ПРИ АВТОНОМНОМ УПРАВЛЕНИИ**

Подачей на контакты клеммной колодки "XT2" DUA, DUSt и DUB сигнала низкого уровня относительно контакта GND можно сформировать следующие команды: Примечания:

– Командой является активный фронт сигнала на любом из контактов при наличии соответствующих уровней сигнала на других контактах

– Активный фронт сигнала — переход сигнала из высокого уровня в низкий.

# **Запрет прохода (ЭП закрыта для входа и выхода) -**

активный фронт на контакте DUSt при высоком уровне на контактах DUA и DUB.

По этой команде закрываются оба направления.

# **Однократный проход в направлении А (ЭП открыта для прохода одного человека в направлении А) -**

активный фронт на контакте DUA при высоком уровне на контактах DUSt, DUB.

По этой команде открывается направление А либо на время удержания в открытом состоянии, либо до совершения прохода в этом направлении, либо до команды «**Запрет прохода»**, а направление В остаётся без изменений. Команда игнорируется, если в момент её получения направление А находилось в состоянии **«Свободный проход»**.

# **Однократный проход в направлении В (ЭП открыта для прохода одного человека в направлении В) -**

активный фронт на контакте DUB при высоком уровне на контактах DUSt, DUA.

По этой команде открывается направление В либо на время удержания в открытом состоянии, либо до совершения прохода в этом направлении, либо до команды «**Запрет прохода»**, а направление А остаётся без изменений. Команда игнорируется, если в момент её получения направление В находилось в состоянии **«Свободный проход»**.

**Однократный проход в обоих направлениях (ЭП открыта для прохода по одному человеку в каждом направлении) -**

активный фронт на контакте DUA при низком уровне на контакте DUB и высоком уровне на контакте DUSt,

или активный фронт на контакте DUB при низком уровне на контакте DUA и высоком уровне на контакте DUSt.

По этой команде открываются оба направления, каждое либо на время удержания в открытом состоянии, либо до совершения прохода в этом направлении, либо до команды «**Запрет прохода»**. Команда игнорируется для того направления, которое в момент её получения находилось в состоянии **«Свободный проход»**.

**Свободный проход в направлении А (ЭП открыта для свободного прохода** 

# **в направлении А) -**

активный фронт на контакте DUA при низком уровне на контакте DUSt и высоком уровне на контакте DUB,

или активный фронт на контакте DUSt при низком уровне на контакте DUA и высоком уровне на контакте DUB.

По этой команде открывается направление А до команды «**Запрет прохода»**, а направление В остаётся без изменений.

## **Свободный проход в направлении В (ЭП открыта для свободного прохода в направлении В) -**

активный фронт на контакте DUB при низком уровне на контакте DUSt и высоком уровне на контакте DUA,

или активный фронт на контакте DUSt при низком уровне на контакте DUB и высоком уровне на контакте DUA.

По этой команде открывается направление В до команды «**Запрет прохода»**, а направление А остаётся без изменений.

# **Свободный проход (открыт для свободного прохода в двух направлениях)**

**-**

активный фронт на контакте DUA при низком уровне на контактах DUB, DUSt,

или активный фронт на контакте DUB при низком уровне на контактах DUA, DUSt,

или активный фронт на контакте DUSt при низком уровне на контактах DUA, DUB.

По этой команде открываются оба направления до команды «**Запрет прохода»**.

*Примечание* — Для пульта управления:

– активный фронт — нажатие соответствующей кнопки на пульте управления;

– низкий уровень — соответствующая кнопка на пульте управления нажата.

– высокий уровень — соответствующая кнопка на пульте управления не нажата.

# **ПРИЛОЖЕНИЕ В**

# **ОБЩИЕ СВЕДЕНИЯ О ВСТРОЕННОМ КОНТРОЛЛЕРЕ ТУРНИКЕТА PERCo-CT03**

Контроллер обеспечивает:

– связь с ПК и другими контроллерами по интерфейсу *Ethernet (IEEE 802.3)*;

– поддержку стека протоколов *TCP/IP (ARP, IP, ICMP, TCP, UDP, DHCP)*;

– поддержку протокола обмена системы (прикладной уровень);

– возможность обновления памяти программ через *Ethernet*.

На этапе производства контроллеру заданы уникальный физический адрес (*MAC*-адрес), а также *IP*-адрес (указан на наклейке на микросхеме процессора), маска подсети (*255.0.0.0*) и *IP*-адрес шлюза (*0.0.0.0*).

*IP*-адрес контроллера (а также, при необходимости, *IP*-адрес шлюза и маска подсети) в составе системы могут меняться на этапе её конфигурации одним из двух способов: посредством протокола *DHCP*, либо в ручном режиме администратором сети. Выбор способа конфигурации осуществляется установкой перемычки на плате контроллера (см. подраздел 5.8 *Руководства*).

Контроллер имеет энергонезависимую память для хранения информации до *50000* карт доступа и до *135000* событий.

Контроллер имеет энергонезависимый *RTC*-таймер (часы реального времени).

Контроллер работает со считывателями *КТ02.3.700.00 и КТ02.3.700.00-01* через интерфейс *RS-485*.

Контроллер работает с табло системного времени *PERCo-AU05* через интерфейс *RS-485*.

При работе в составе *PERCo-S-20* к контроллеру может подключаться до 8 шт. контроллеров замка PERCo-CL201.

Контроллер обеспечивает возможность подключения пульта управления: • контроллер имеет 3 входа управления проходом через ЭП: *DUA, DUSt, DUB*.

• контроллер имеет четыре выхода управления индикацией пульта управления: *Buzzer, Led A, Led St, Led B*.

Контроллер имеет разъём *RJ45* для подключения к локальной сети *Ethernet* с двумя индикаторами:

– *LINK* — факт подключения (зеленый, горит/не горит);

– *АСТ* — факт обмена данными (красный, горит/не горит)).

Контроллер, как элемент СКУД, обеспечивает следующие режимы работы:

– «Открыто»;

– «Контроль»;

– «Закрыто».

При работе в составе *PERCo-S-20*:

Контроллер обеспечивает контроль состояния двух входов под управлением типа «сухой контакт» или ОК, выполняющих следующие функции:

– *In1, In2* — вход дополнительного оборудования.

Контроллер обеспечивает управление двумя выходами (используются как выход *Alarm* и как выход подключения дополнительного оборудования):

– *Out3* и *Out4* (выходы реле *NC, С* и *NO*);

# **Параметры входных сигналов DS1(2), In1(2), DUA(B) и DUSt**

Все неподключенные входы подтянуты к питанию. Для создания сигнала высокого уровня на всех входных контактах (DS1(2), In1(2), DUA(B) и DUSt) используются резисторы с сопротивлением 2 кОм, подключенные к шине питания +3,3 В.

Факт активизации для сигналов DS1(2) и In1(2) зависит от описания их исходного состояния в ПО PERCo-S-20:

- если вход описан как "нормально разомкнут", то его активизация осуществляется подачей на него сигнала низкого уровня относительно контакта GND. При этом управляющим элементом могут быть нормально разомкнутый контакт реле или схема с открытым коллекторным выходом.
- если вход описан как "нормально замкнут", то его активизация осуществляется снятием с него сигнала низкого уровня относительно контакта GND. При этом управляющим элементом могут быть нормально замкнутый контакт реле или схема с открытым коллекторным выходом.

Исходное состояние сигналов DUA(B) и DUSt не описывается в ПО PERCo-S-20, оно

# Электронная проходнаяPERCo-КT02.3

считается как "нормально разомкнут", поэтому активизация для данных входов осуществляется подачей на них сигналов низкого уровня относительно контакта GND. При этом управляющим элементом могут быть нормально разомкнутый контакт реле или схема с открытым коллекторным выходом. Управляющий элемент должен обеспечивать следующие характеристики сигналов:

- управляющий элемент контакт реле:
- минимальный коммутируемый ток, мА, не более................................................1 - сопротивление замкнутого контакта (с учетом сопротивления кабеля подключения), Ом, не более....................................................................................300
- управляющий элемент схема с открытым коллекторным
- выходом: напряжение на замкнутом контакте (сигнал низкого уровня, на входе контроллера), В, не более ...................................................0,8

# **Параметры выходных сигналов для релейных выходов**

Релейные выходы Out3 и Out4, имеющие полную группу контактов (нормально разомкнутый NO, нормально замкнутый NC и общий выводной C контакты) могут использоваться для управления СО, ЗО и дополнительным оборудованием, а так же для передачи тревожных извещений на ПЦН и имеют следующие параметры:

- максимальное коммутируемое

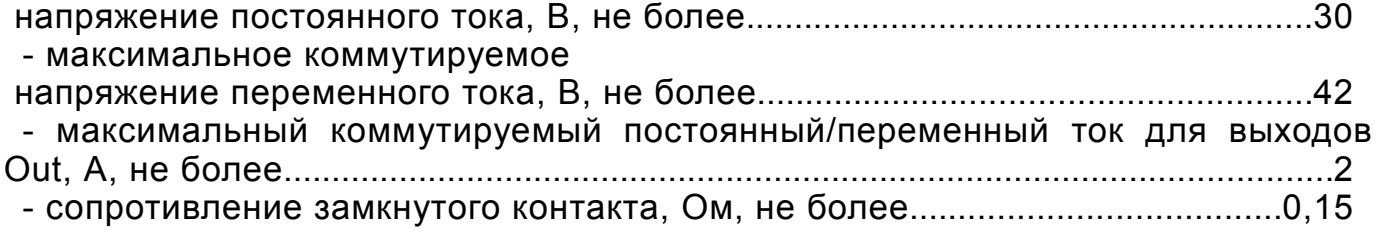

# **Варианты конфигурации ЭП**

Таблица В.1

Варианты конфигурации ЭП (только при работе в составе PERCo-S-20)

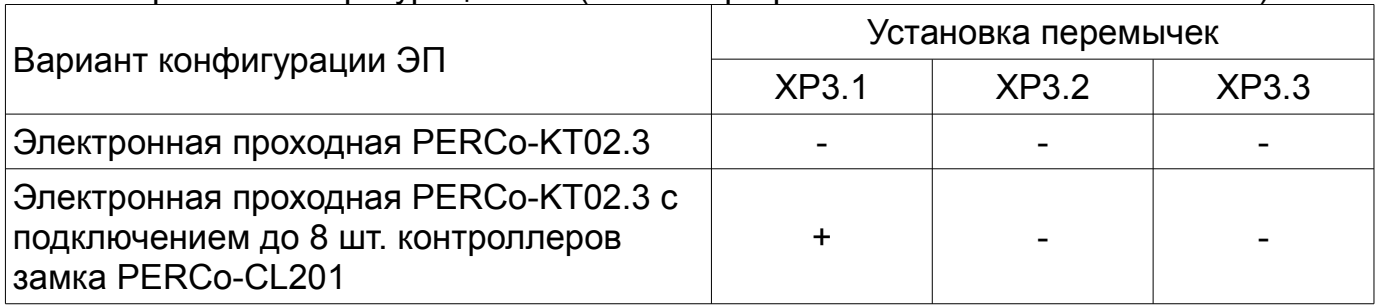

**Внимание! При поставке конфигурация - «Электронная проходная PERCo-KT02.3». После установки требуемой конфигурации согласно Таблицы В.1 (после изменения состояния перемычек конфигурации на разъемах ХР3.1 — ХР3.3), память контроллера будет отформатирована автоматически при первом включении контроллера (это занимает примерно 2 минуты). При этом в контроллере будет удалена вся информация о пропусках и событиях.**

**Ìîñêâà ÎÎÎ ÀÑÁ ÑÎÒÎÏÑ « »** ул. Профсоюзная, д. 128, корп. 3 Тел.: + 7 495 514-35-84<br>Факс: + 7 495 913-30-39<br>Факс: + 7 495 913-30-39  $\Phi$ акс: + 7 495 913-30-39<br>
E-mail: haladka@sotops.ru naladka@sotops.ru www.sotops.ru<br>Москва **Ìîñêâà ÎÎÎ ÃËÎÁÀË ÀÉ ÄÈ « »** проезд Серебрякова, д.14,стр. 11 Тел.: + 7 495 229-45-15<br>Факс: + 7 495 229-45-15<br>Факс: + 7 495 229-45-15 www.global-id.ru ул. Матвеевская. д. 20, стр. 3 Òåë.: + 7 495 921-38-76  $\Phi$ акс: + 7 495 921-38-76<br>E-mail: berco@sinf.ru www.sinf.ru Ленинградский пр., 80, корп. 5А, офис 203<br>Тел : + 7 495 799-92-8  $\Phi$ акс: + 7 495 799-92-81<br>
E-mail: akim@megalion.ru www.proper.ru<br>**Москва** Москва **ООО «Мир доступа»** Высоковольтный проезд, д.1, стр.49, офис 137<br>Тел · + 7 495 640-50-50 Тел.: + 7 495 640-50-50<br>Факс: + 7 495 640-50-50  $\Phi$ акс: + 7 495 640-50-50<br>
E-mail: Serv@mirdostupa.ru www.mirdostupa.ru<br>Минск **ИВООО «Просвет»** ул. Кульман, 2, офис 424 Òåë.: + 375 17 292-35-52  $\Phi$ акс: + 375 17 292-70-52<br>
E-mail: prosvet@securit.by www.securit.by<br>**Минск** ул. Машиностроителей, 29-502<br>Тел.: +375 Òåë.: + 375 17 341-50-50 Φaκc: + 375 17 341-50-50<br>
F-mail: support@secur.by www.secur.by<br>Санкт-Петербург Aптекарский проспект. д. 2 www.garantgroup.com Санкт-Петербург ул. Бобруйская, д. 7, лит. «А»<br>Тел.: + 7  $\Phi$ akc:  $+ 7 812 542-57-05$ <br>E-mail: egorov iv@intebro. www. intebro.ru<br>Барнаул **Áàðíàóë ÎÎÎ ÍÒÏ Ñïåöèàëüíàÿ «** проезд Полюсный, д.39<br>Теп  $Φ$ акс: + 7 3852 624-888<br>
E-mail: service@sp-e.ru www.sp-e.ru<br>**Bopoнеж** Воронеж ООО «Радомир» ул. Свободы, дом 31, лит. А, пом. 1  $\text{T}$ ел.:  $\text{C}$  + 7 473 251-22-25<br>Факс: + 7 473 261-19-80 0akc: + 7 473 261-19-80<br>
E-mail: AZimin@radomir.int www.rmv.ru Воронеж **ООО «ЛЮМИТАР»** ул. Текстильщиков, д. 2-А, офис 305<br>Тел.: + 7 473 251 Тел.: + 7 473 251-52-36<br>Факс: + 7 473 251-52-36 Ôàêñ: + 7 473 251-52-36 www.lumitar.ru<br>Казань ул. Минская, 26 A

www.forex-sb.ru<br>Владивосток

ул. Лазо, д. 26<br>Тел.:

www.acustika.ru

Φaκc: + 7 495 229-45-15 доб. 201<br>E-mail: spetrenko@global-id.ru spetrenko@global-id.ru **Ìîñêâà ÇÀÎ «ÇÀÙÈÒÀ ÈÍÔÎÐÌÀÖÈÈ»** perco@sinf.ru **Ìîñêâà ÎÎÎ Êîìïàíèÿ ÌÅÃÀËÈÎÍ « »**  $+ 7$  495 799-92-80 akim@megalion.ru serv@mirdostupa.ru prosvet@securit.by Сфератрэйд ОДО support@secur.by **Ñàíêò-Ïåòåðáóðã ÎÎÎ Êîìïàíèÿ ÃÀÐÀÍÒ " " « »** Тел.: + 7 812 600-20-60 доб. 252,227<br>Факс: + 7 812 600-20-60 доб. 227 Φaκς: + 7 812 600-20-60 μοδ. 227<br>
F-mail: marakhovskiv@garantgroup marakhovskiy@garantgroup.com Òåë.: + 7 812 542-57-05 egorov\_iv@intebro.ru **« »** Òåë.: + 7 3852 624-777 service@sp-e.ru Электроника» AZimin@radomir.intercon.ru E-mail: lumitar@mail.ru ООО «ФОРЭКС- СБ» **Тел.: + 7 843 262-13-57**<br>Факс: + 7 843 262-17-17 Ôàêñ: + 7 843 262-17-17 E-mail: forexsb@mail.ru Владивосток ООО «Акустика Плюс»

Тел.: + 7 4232 20-97-07<br>Факс: + 7 4232 20-97-13 Факс: + 7 4232 20-97-13<br>E-mail: dima@acustika.ru dima@acustika.ru

Екатеринбург ООО «АРМО-Урал Сервис» ВИЗ-Бульвар, д. 13/В, оф. 101 Тел./Факс: + 7 343 372-72-27 E-mail: serv@armoural.ru

ул. Бажова, д. 103, оф. 42 Тел.: + 7 343 221-38-92<br>Факс: + 7 343 355-16-28  $\Phi$ акс: + 7 343 355-16-28<br>E-mail: support@atehn.ru www.atehn.ru Екатеринбург ООО «Новаматика» ул. Коминтерна, дом № 16, офис 624<br>Тел.: + 7 343 253 Тел.: + 7 343 253-89-88<br>Факс: + 7 343 253-89-88 Факс: + 7 343 253-89-88<br>
E-mail: sc@novamatica.ru www.novamatica.ru Екатеринбург **ООО «Электровижн»** ул. Вишневая, д.69, литер Б, офис 317<br>Теп : + 7 343 382-0  $\begin{array}{c} \text{Ten.:} \\ \text{+ 7 } 343382-08-42 \\ \text{QARC:} \\ \text{+ 7 } 343382-08-42 \end{array}$  $\frac{6}{2}$ exec:  $\frac{1}{2}$  + 7 343 382-08-42<br>  $\frac{1}{2}$  =  $\frac{1}{2}$  =  $\frac{1}{2}$  =  $\frac{1}{2}$  =  $\frac{1}{2}$  =  $\frac{1}{2}$  =  $\frac{1}{2}$  =  $\frac{1}{2}$  =  $\frac{1}{2}$  =  $\frac{1}{2}$  =  $\frac{1}{2}$  =  $\frac{1}{2}$  =  $\frac{1}{2}$  =  $\frac{1}{2}$  =  $\frac{1}{2}$ www.electrovision.ru<br>Нижний Новгород ул. Советская, д. 3 Тел.: + 7 831 246-35-17  $\frac{6}{2}$ <br>  $\frac{6}{2}$ <br>  $\frac{6}{2}$ <br>  $\frac{1}{2}$ <br>  $\frac{1}{2}$ <br> www.r-style.nnov.ru **Одесса ООО "Агентство** ул. Палубная, 9/3<br>Тел./Факс: www.sw.odessa.ua<br>Пермь **Ïåðìü ÎÎÎ Ãàðäèàí « »** ул.25 Октября, 72<br>Тел.: Тел.: + 7 342 260-97-03<br>Факс: + 7 342 260-97-00 www.grdn.ru<br>Ростов-на-Дону Ростов-на-Дону ООО «Эр-Стайл Юг» ул.Ленина, 118-а<br>Теп.: Тел.: + 7 863 293-90-94<br>Факс: + 7 863 293-02-48  $\Phi$ akc:  $\qquad \qquad + 7 \, 863 \, 293 - 02 - 48$ <br>  $\qquad \qquad - 2 \, 11$ <br>  $\qquad \qquad - 2 \, 12 \, 12 \, 13$ www.r-style.donpac.ru<br>**Тольятти ООО «Юнит»** ул. Юбилейная, 31- Е оф. 705<br>Тел.: + 784 <sup>→</sup> Тел.: + 7 8482 42-02-41<br>Факс: + 7 8482 70-65-46 Факс: + 7 8482 70-65-46<br>E-mail: + 7 8482 70-65-46 www.unitcom.ru  $\bullet$  ООО ТМК «ПИЛОТ» ул. Северная, 3/2 Oà $\frac{1}{2}$ <br>  $\frac{1}{2}$  + 7 3452 50-91-24<br>
E-mail: tmnperco@tmk-pilo www.tmk-pilot.ru<br>**Киев** óë. Ëÿòîøèíñêîãî, 12, ê. 65  $\begin{array}{r} \text{Ten.}: \\ \text{@P4.331-82-21} \\ \text{@P4.331-81-66} \end{array}$ Φaκc: + 380 44 331-81-66<br>
E-mail: info@systcom.com.u www.systcom.com.ua<br>Челябинск Челябинск **ООО «УРАЛ-системы** ул. Каслинская, 30<br>Тел.: Тел.: + 7 351 729-99-77<br>Факс: + 7 351 729-99-77 E-mail: service@ural-sb.ru www.ural-sb.ru бульвар Мира, 19<br>Тел.: Тел.: + 7 7212 50-03-49<br>Факс: + 7 7212 56-16-99 Факс: + 7 7212 56-16-99<br>E-mail: service@htss.kz www.htss.kz

#### Сервисные центры РЕКСо ПРИЛОЖЕНИЕ Г (справочное)

# Екатеринбург ООО «Активные технологии» support@atehn.ru sc@novamatica.ru

info@electrovision.ru Нижний Новгород ООО «Эр-Стайл Волга **интеграция»**<br>17 331 246-35-17

perco@r-style.nnov.ru

информационной безопасности «Юго-Запад» "

Òåë./Ôàêñ: + 380 48 777-66-11 E-mail: yugo-zapad@optima.com.ua

Ôàêñ: + 7 342 260-97-00 äîá.116 perco@grdn.ru

perco@r-style.donpac.ru

perco@unitcom.ru

Òåë.: + 7 3452 46-13-65 tmnperco@tmk-pilot.ru

Киев **Вийната и ЧП «Системные коммуникации**»

info@systcom.com.ua

безопасности»

Ôàêñ: + 7 351 729-99-77

**Êàðàãàíäà ÒÎÎ «Hi-Tec Security Systems»**

service@htss.kz

# **ООО «Завод ПЭРКо»**

Тел.: (812) 329-89-24, 329-89-25 Юридический адрес: 180600, г. Псков, ул. Леона Поземского, 123 В

# Техническая поддержка:

Тел./факс: (812) 321-61-55, 517-85-45

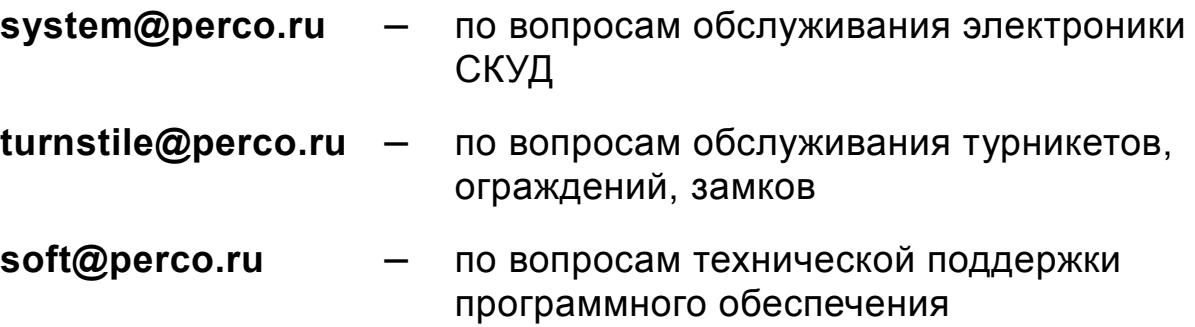

# www.perco.ru

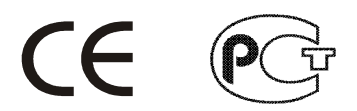

Утв. 18.03.2011 Кор. 18.03.2011 Отп. 18.03.2011

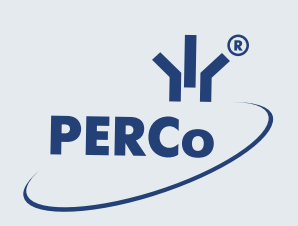

# **www.perco.ru**